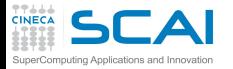

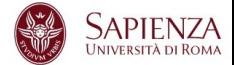

# Programmazione Avanzata

### Vittorio Ruggiero

(v.ruggiero@cineca.it)

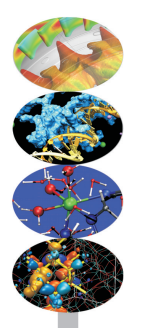

Roma, Marzo 2017

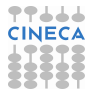

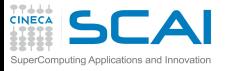

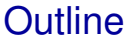

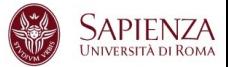

### [Bugs and Prevention](#page-1-0)

- **[Testing](#page-72-0)**
- [Static analysis](#page-91-0)
- [Run-time analysis](#page-166-0)
- [Debugging](#page-228-0)
- <span id="page-1-0"></span>[Parallel debugging](#page-278-0)

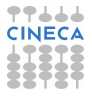

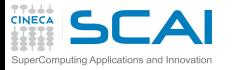

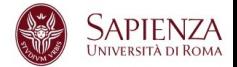

*As soon as we started programming, we found to our surprise that it wasn't as easy to get programs right as we had thought. Debugging had to be discovered. I can remember the exact instant when I realized that a large part of my life from then on was going to be spent in finding mistakes in my own programs.!*

Maurice Wilkes discovers debugging, 1949.

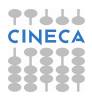

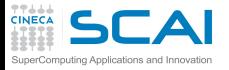

Testing-Debugging

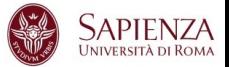

- $\triangleright$  TESTING: finds errors.
- $\triangleright$  DEBUGGING: localizes and repairs them.

TESTING DEBUGGING CYCLE: we test, then debug, then repeat.

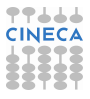

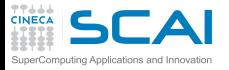

Testing-Debugging

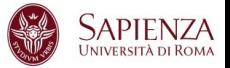

- $\triangleright$  TESTING: finds errors.
- DEBUGGING: localizes and repairs them.

TESTING DEBUGGING CYCLE: we test, then debug, then repeat.

*Program testing can be used to show the presence of bugs, but never to show their absence!* Edsger Dijkstra

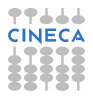

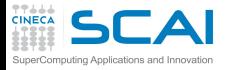

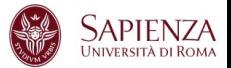

#### **Defect:** An incorrect program code

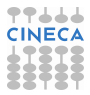

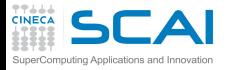

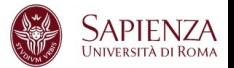

# $\triangleright$  Defect: An incorrect program code  $\implies$  a bug in the code.

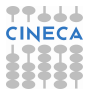

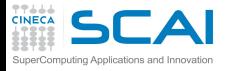

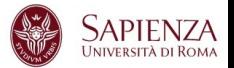

- $\triangleright$  Defect: An incorrect program code  $\implies$  a bug in the code.
- $\triangleright$  Infection: An incorrect program state

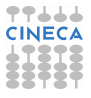

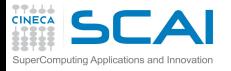

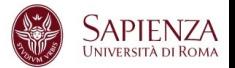

- $\triangleright$  Defect: An incorrect program code  $\implies$  a bug in the code.
- Infection: An incorrect program state  $\implies$  a bug in the state.

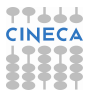

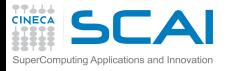

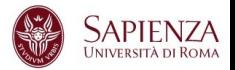

- $\triangleright$  Defect: An incorrect program code  $\Rightarrow$  a bug in the code.
- Infection: An incorrect program state  $\implies$  a bug in the state.
- $\triangleright$  Failure: An osservable incorrect program behaviour

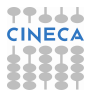

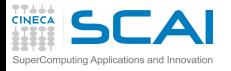

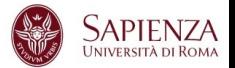

- $\triangleright$  Defect: An incorrect program code  $\Rightarrow$  a bug in the code.
- Infection: An incorrect program state  $\implies$  a bug in the state.
- $\triangleright$  Failure: An osservable incorrect program behaviour  $\implies$  a bug in the behaviour.

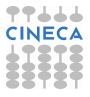

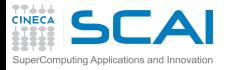

Infection chain

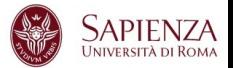

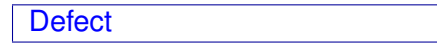

 $\triangleright$  The programmer creates a defect in the program code (also known as bug or fault).

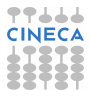

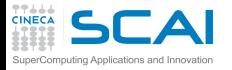

Infection chain

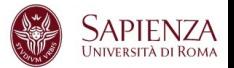

Defect  $\Longrightarrow$  Infection

- $\triangleright$  The programmer creates a defect in the program code (also known as bug or fault).
- $\triangleright$  The defect causes an in infection in the program state.

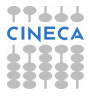

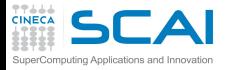

Infection chain

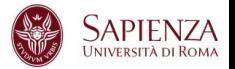

Defect  $\implies$  Infection  $\implies$  Failure

- $\triangleright$  The programmer creates a defect in the program code (also known as bug or fault).
- $\triangleright$  The defect causes an in infection in the program state.
- $\triangleright$  The infection creates a failure an externally observable error.

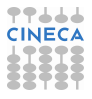

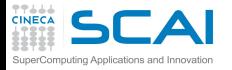

Tracking down defect

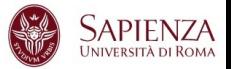

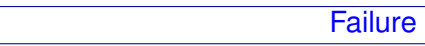

 $\triangleright$  A Failure is visible to the end user of a program. For example, the program prints an incorrect output.

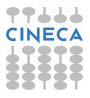

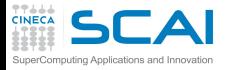

Tracking down defect

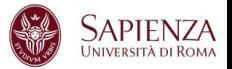

Infection  $\leftarrow$  Failure

- $\triangleright$  A Failure is visible to the end user of a program. For example, the program prints an incorrect output.
- Infection is the underlying state of the program at runtime that leads to a Failure. For example, the program might display the incorrect output because the wrong value is stored in avariable.

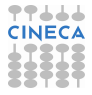

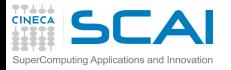

Tracking down defect

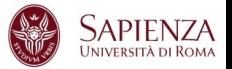

 $\mathsf{Defect} \Longleftarrow \mathsf{Infection} \Longleftarrow \mathsf{failure}$ 

- $\triangleright$  A Failure is visible to the end user of a program. For example, the program prints an incorrect output.
- Infection is the underlying state of the program at runtime that leads to a Failure. For example, the program might display the incorrect output because the wrong value is stored in avariable.
- $\triangleright$  A Defect is the actual incorrect fragment of code that the programmer wrote; this is what must be changed to fix the problem.

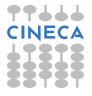

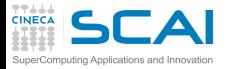

First of all..

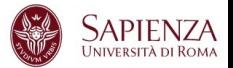

#### THE BEST WAY TO DEBUG A PROGRAM IS TO MAKE NO MISTAKES

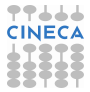

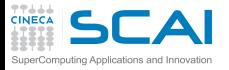

First of all..

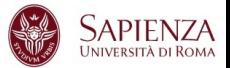

### THE BEST WAY TO DEBUG A PROGRAM IS TO MAKE NO MISTAKES

- $\blacktriangleright$  Preventing bugs.
- $\triangleright$  Detecting/locating bugs.

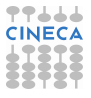

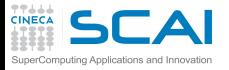

First of all..

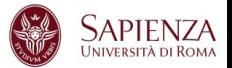

# THE BEST WAY TO DEBUG A PROGRAM IS TO MAKE NO MISTAKES

- $\triangleright$  Preventing bugs.
- Detecting/locating bugs.

Ca. 80 percent of software development costs spent on identifying and correcting defects.

It is much more expensive (in terms of time and effort) to detect/locate exisisting bugs, than prevent them in the first place.

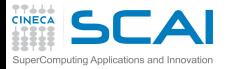

IfSQ Institute for Software Quality

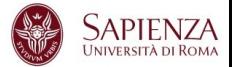

www.ifsq.org

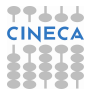

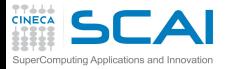

IfSQ Institute for Software Quality

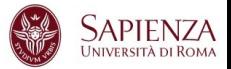

www.ifsq.org

- $\triangleright$  We have an agreed common goal: to raise the standard of software (and software development) around the world by promoting Code Inspection as a prerequisite to Software Testing in the production and delivery cycle.
- $\triangleright$  Our strong hope is that eventually the idea of inspecting code before testing will be as self-evident as testing software before using it.

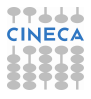

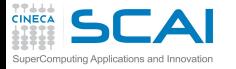

The Fundamental question

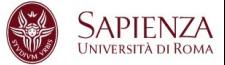

How can I prevent Bugs?

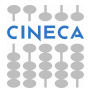

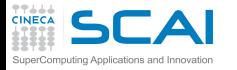

The Fundamental question

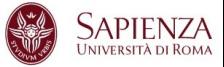

# How can I prevent Bugs?

- $\triangleright$  Design.
- $\triangleright$  Good writing.
- $\blacktriangleright$  Self-checking code.
- $\blacktriangleright$  Test scaffolding.

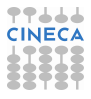

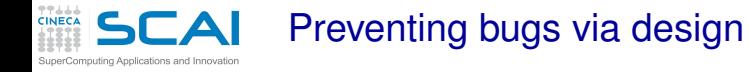

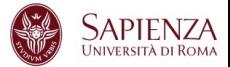

### Programming is a design activity. It's a creative act, not mechanical code generation.

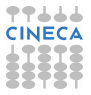

#### Preventing bugs via design puting Applications and Innovation

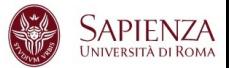

Programming is a design activity. It's a creative act, not mechanical code generation.

- Good modularization.
- $\triangleright$  Strong encapsulation/information hiding.
- Clear, simple pre- and post-processing.
- Requirements of operations should testable.

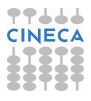

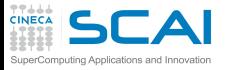

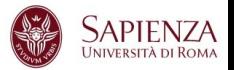

- $\triangleright$  A module is a discrete, well-defined, small component of a system.
- The smaller the component, the easier it is to understand.
- $\triangleright$  Every component has interfaces with other components, and all interfaces are sources of confusion.

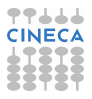

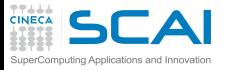

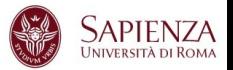

- $\triangleright$  A module is a discrete, well-defined, small component of a system.
- The smaller the component, the easier it is to understand.
- Every component has interfaces with other components, and all interfaces are sources of confusion. 39% of all errors are caused by internal interface errors / errors in communication between routines.

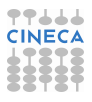

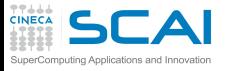

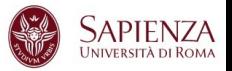

- A module is a discrete, well-defined, small component of a system.
- The smaller the component, the easier it is to understand.
- Every component has interfaces with other components, and all interfaces are sources of confusion. 39% of all errors are caused by internal interface errors / errors in communication between routines.
- $\triangleright$  Large components reduce external interfaces but have complicated internal logic that may be difficult or impossible to understand.
- $\triangleright$  The art of software engineering is setting component size and boundaries at points that balance internal complexity against interface complexity to achieve an overall complexity minimization.

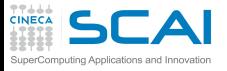

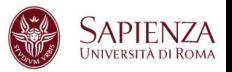

- A module is a discrete, well-defined, small component of a system.
- The smaller the component, the easier it is to understand.
- Every component has interfaces with other components, and all interfaces are sources of confusion. 39% of all errors are caused by internal interface errors / errors in communication between routines.
- $\triangleright$  Large components reduce external interfaces but have complicated internal logic that may be difficult or impossible to understand.
- $\triangleright$  The art of software engineering is setting component size and boundaries at points that balance internal complexity against interface complexity to achieve an overall complexity minimization. A study showed that when routines averaged 100 to 150 lines each, code was more stable and required less changes.

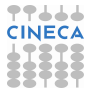

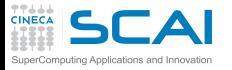

Good modularization...

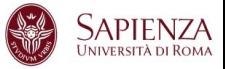

- $\blacktriangleright$  reduces complexity
- avoids duplicate code
- $\blacktriangleright$  facilitates reusable code
- $\blacktriangleright$  limits effects of the changes
- $\blacktriangleright$  facilitates test
- $\blacktriangleright$  results in easier implementation

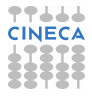

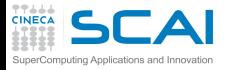

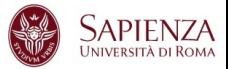

- $\triangleright$  The principle of information hiding suggests that modules be characterized by design decisions that each hides from all others.
- $\triangleright$  The information contained within a module is inaccesible to other modules that have no need for such information.
- $\triangleright$  Hiding implies that effective modularity can be achieved by defining a set of independent modules that communicate with one another only that information necessary to achieve software function.
- Because most data and procedure are hidden from other parts of software , inadvertent errors introduced during modification are less likely to propagate to other locations within the software.

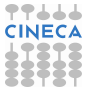

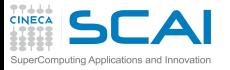

Cohesion & Coupling

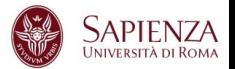

- $\triangleright$  Cohesion: a measure of how closely the instructions in a module are related to each other.
- $\triangleright$  Coupling: a measure of how closely a modules' execution depends upon other modules.

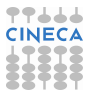

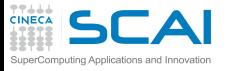

Cohesion & Coupling

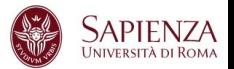

- $\triangleright$  Cohesion: a measure of how closely the instructions in a module are related to each other.
- $\triangleright$  Coupling: a measure of how closely a modules' execution depends upon other modules.
- $\triangleright$  Avoid global variables.
- $\triangleright$  As a general rule, you should always aim to create modules that have strong cohesion and weak coupling.
- $\triangleright$  The routines with the highest coupling-to-cohesion ratios had 7 times more errors than those with the lowest ratios.

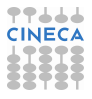

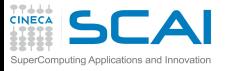

Cohesion & Coupling

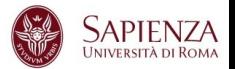

- $\triangleright$  Cohesion: a measure of how closely the instructions in a module are related to each other.
- $\triangleright$  Coupling: a measure of how closely a modules' execution depends upon other modules.
- $\triangleright$  Avoid global variables.
- $\triangleright$  As a general rule, you should always aim to create modules that have strong cohesion and weak coupling.
- $\triangleright$  The routines with the highest coupling-to-cohesion ratios had 7 times more errors than those with the lowest ratios.

Spaghetti code is characterized by very strong coupling.

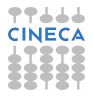

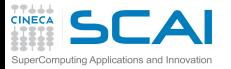

Preventing bugs via good writing

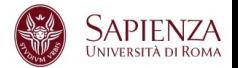

- Clarity is more important than efficiency: clarity of writing and style.
	- $\triangleright$  Use simple expressions, not complex
	- $\triangleright$  Use meaningful names
	- $\triangleright$  Clarity of purpose for:
		- $\blacktriangleright$  Functions.
		- $\blacktriangleright$  Loops.
		- $\blacktriangleright$  Nested constructs.

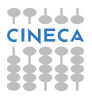
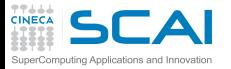

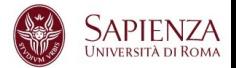

- Clarity is more important than efficiency: clarity of writing and style.
	- $\triangleright$  Use simple expressions, not complex
	- $\triangleright$  Use meaningful names
	- $\triangleright$  Clarity of purpose for:
		- $\blacktriangleright$  Functions.
		- $\blacktriangleright$  Loops.
		- $\triangleright$  Nested constructs.

Studies have shown that few people can understand nesting of conditional statements to more than 3 levels.

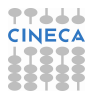

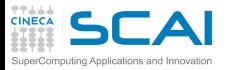

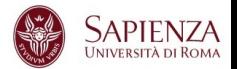

- Clarity is more important than efficiency: clarity of writing and style.
	- $\triangleright$  Use simple expressions, not complex
	- $\triangleright$  Use meaningful names
	- $\triangleright$  Clarity of purpose for:
		- $\blacktriangleright$  Functions.
		- $\blacktriangleright$  Loops.
		- $\triangleright$  Nested constructs. Studies have shown that few people can understand nesting of conditional statements to more than 3 levels.
- Comments, comments, comments.
- $\triangleright$  Small size of functions, routines.

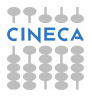

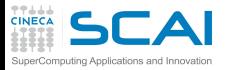

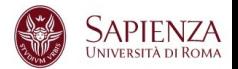

- Clarity is more important than efficiency: clarity of writing and style.
	- $\triangleright$  Use simple expressions, not complex
	- $\triangleright$  Use meaningful names
	- $\triangleright$  Clarity of purpose for:
		- $\blacktriangleright$  Functions.
		- $\blacktriangleright$  Loops.
		- $\triangleright$  Nested constructs. Studies have shown that few people can understand nesting of conditional statements to more than 3 levels.
- Comments, comments, comments.
- $\triangleright$  Small size of functions, routines. A study at IBM found that the most error-prone routines were those larger than 500 lines of code.

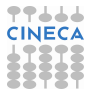

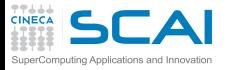

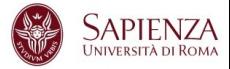

- $\triangleright$  Use the smallest acceptable scope for:
	- $\triangleright$  Variable names.
	- $\triangleright$  Static/local functions.
- $\blacktriangleright$  Use named intermediate values.
- $\triangleright$  Avoid "Magic numbers".
- Generalize your code.
- Document your program.
- $\triangleright$  Write standard language.

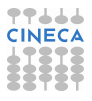

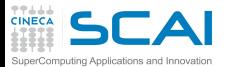

Clarity of writing

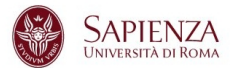

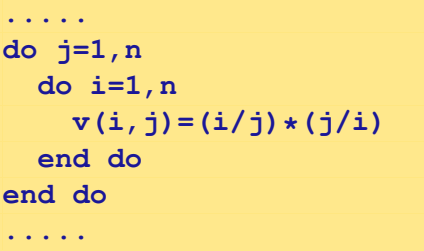

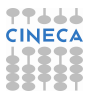

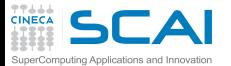

Clarity of writing

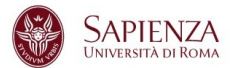

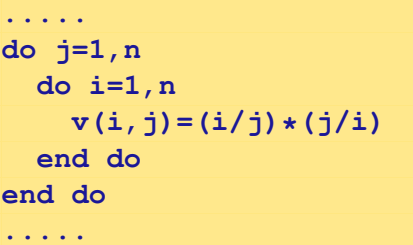

**..... do j=1,n do i=1,n v(i,j)=0.0 v(i,i)=1.0 end do end do .....**

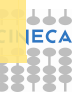

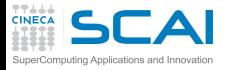

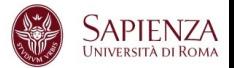

## The name of a variable, function, etc. should answer all the big questions:

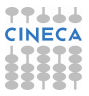

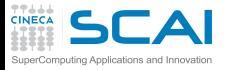

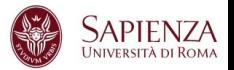

# The name of a variable, function, etc. should answer all the big questions:

 $\triangleright$  why it exists

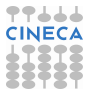

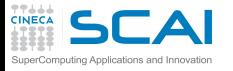

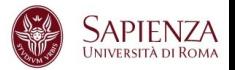

The name of a variable, function, etc. should answer all the big questions:

- $\triangleright$  why it exists
- $\triangleright$  what it does

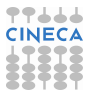

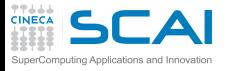

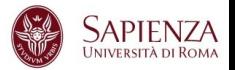

The name of a variable, function, etc. should answer all the big questions:

- $\triangleright$  why it exists
- $\triangleright$  what it does
- $\blacktriangleright$  how it is used.

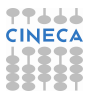

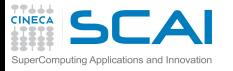

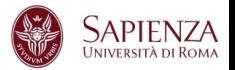

The name of a variable, function, etc. should answer all the big questions:

- $\triangleright$  why it exists
- $\triangleright$  what it does
- how it is used.

If a name requires a comment, then the name does not reveal its intent.

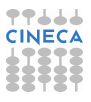

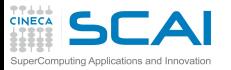

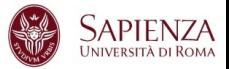

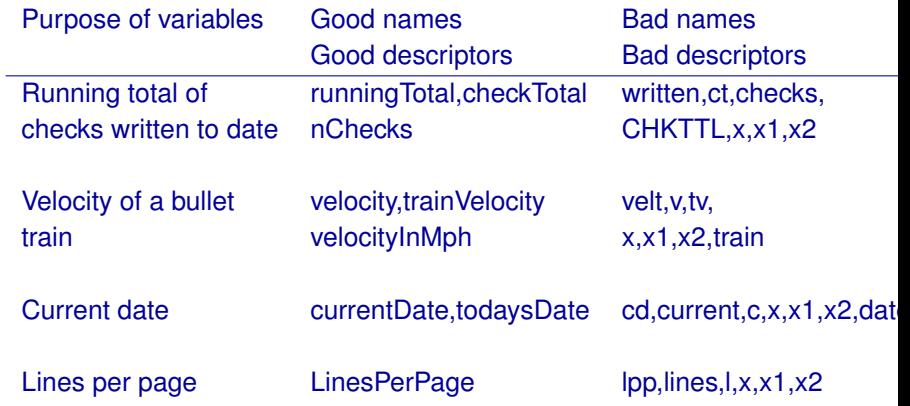

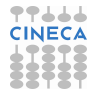

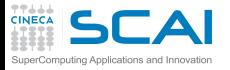

Optimum name length

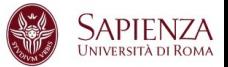

- Too long: numberOfPeopleOnTheUsOlympicteam numberOfSeatsInTheStadium maximumNumberOfPointsModernOlympics
- Too short: n,np,ntn n,ns,nsisd m,mp,max,points
- Just right: numberTeammembers,teamMemberCount numSeatInStadium,seatCount teamPointsMax,pointsRecord

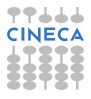

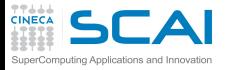

Optimum name length

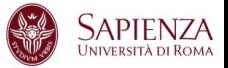

- Too long: numberOfPeopleOnTheUsOlympicteam numberOfSeatsInTheStadium maximumNumberOfPointsModernOlympics
- Too short: n,np,ntn n,ns,nsisd m,mp,max,points
- Just right: numberTeammembers,teamMemberCount numSeatInStadium,seatCount teamPointsMax,pointsRecord The effort required to debug a program is minimized when variables
- had names averaging 10 to 16 characters long.

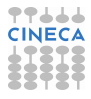

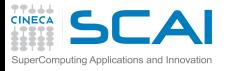

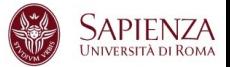

 $\triangleright$  Make sure comments and code are agree.

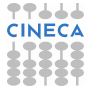

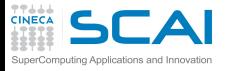

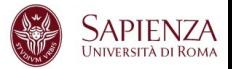

- $\triangleright$  Make sure comments and code are agree.
- $\triangleright$  Don't comment bad code rewrite it.

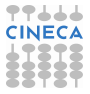

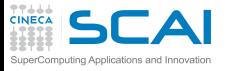

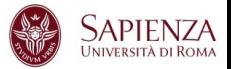

- $\triangleright$  Make sure comments and code are agree.
- $\triangleright$  Don't comment bad code rewrite it.
- $\triangleright$  Use variable names that mean something.

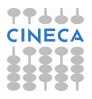

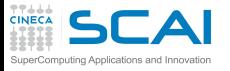

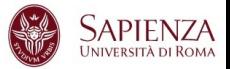

- $\triangleright$  Make sure comments and code are agree.
- $\triangleright$  Don't comment bad code rewrite it.
- $\triangleright$  Use variable names that mean something.
- $\triangleright$  Don't over-comment, favor quality not quantity.

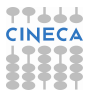

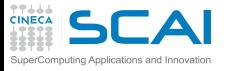

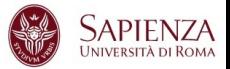

- Make sure comments and code are agree.
- Don't comment bad code rewrite it.
- Use variable names that mean something.
- $\triangleright$  Don't over-comment, favor quality not quantity.
- Good comments explain why not how.

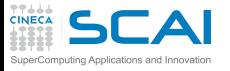

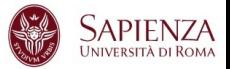

- Make sure comments and code are agree.
- Don't comment bad code rewrite it.
- Use variable names that mean something.
- Don't over-comment, favor quality not quantity.
- Good comments explain why not how.
- Don't duplicate code in a comment.

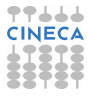

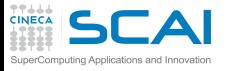

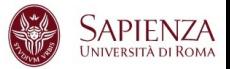

- Make sure comments and code are agree.
- Don't comment bad code rewrite it.
- Use variable names that mean something.
- Don't over-comment, favor quality not quantity.
- Good comments explain why not how.
- Don't duplicate code in a comment.
- $\triangleright$  Format a program to help the reader understand it.

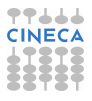

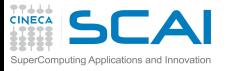

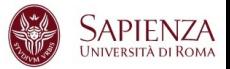

- Make sure comments and code are agree.
- Don't comment bad code rewrite it.
- Use variable names that mean something.
- Don't over-comment, favor quality not quantity.
- Good comments explain why not how.
- Don't duplicate code in a comment.
- $\triangleright$  Format a program to help the reader understand it.
- Indent to show the logical structure of a program.

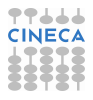

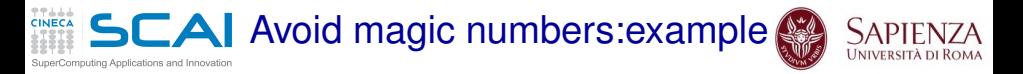

Conversion of mass mixing ratio in units of g/kg to volume mixing ratio in units of ppmv

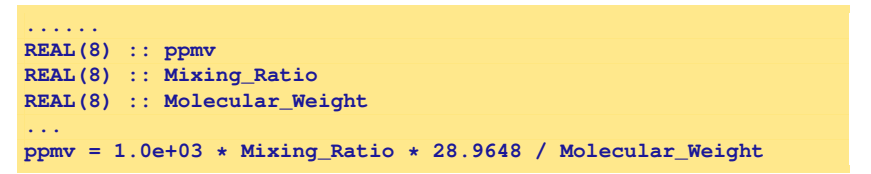

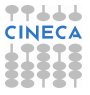

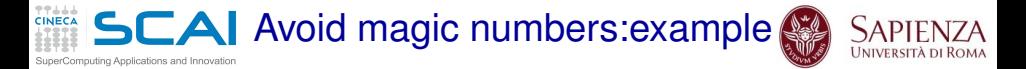

Conversion of mass mixing ratio in units of g/kg to volume mixing ratio in units of ppmv

```
......
REAL(8) :: ppmv
REAL(8) :: Mixing_Ratio
REAL(8) :: Molecular_Weight
...
ppmv = 1.0e+03 * Mixing_Ratio * 28.9648 / Molecular_Weight
```

```
REAL(8), PARAMETER :: G_TO_KG = 1.0d-03
REAL(8), PARAMETER :: PPV_TO_PPMV = 1.0d+06
REAL(8), PARAMETER :: SCALE_FACTOR = G_TO_KG * PPV_TO_PPMV
REAL(8), PARAMETER :: MW_DRYAIR = 28.9648
...
REAL(8) :: ppmv
REAL(8) :: Mixing_Ratio
REAL(8) :: Molecular_Weight
...
ppmv = SCALE_FACTOR * Mixing_Ratio * MW_DRYAIR / Molecular_Weight
```
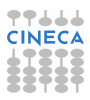

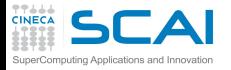

Avoid magic number

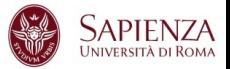

- $\triangleright$  Changes can be made more reliably.
- $\triangleright$  Changes can be made more easily.
- $\triangleright$  Your code is more readable.

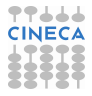

Preventing bugs via Self-checking code

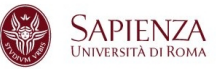

- Checking assumptions.
- $\blacktriangleright$  "assert" macro.

puting Applications and Innovation

- Custom "assert" macros.
- Assertions about intermediate values.
- Preconditions, postcondition.

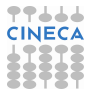

Preventing bugs via Self-checking code

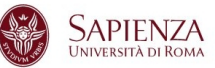

- Checking assumptions.
- "assert" macro.

puting Applications and Innovation

- Custom "assert" macros.
- Assertions about intermediate values.
- Preconditions, postcondition.

Defensive programming.

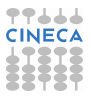

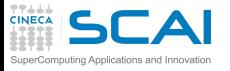

Checking assumptions

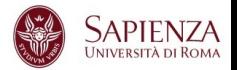

- $\triangleright$  That an input parameter's value falls within its expected range (or an output parameters' value does)
- $\triangleright$  That the value of an input-only variable is not changed by a routine.
- $\triangleright$  That a pointer is non-NULL.
- $\triangleright$  That an array or other container passed into a routine can contain at least X data number of data elements.
- $\triangleright$  That a table has been initialized to contain real values.
- $\triangleright$  Etc.

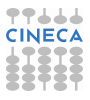

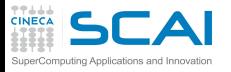

**Assertions** 

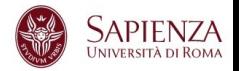

- $\triangleright$  An assertion is a code (usually routine or macro) that allows a program to check itself as runs.
- $\triangleright$  When an assertion is true, that means everything is operating as expected
- $\triangleright$  When it's false, that means it has detected an unexpected error in the code.
- $\triangleright$  Use error handling code for conditions you expected to occur.

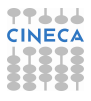

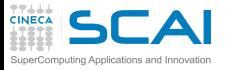

Error handling technique

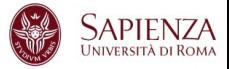

- $\triangleright$  Return a neutral value.
- $\triangleright$  Substitute the closest legal value.
- Log a warning message to a file.
- <sup>I</sup> Return an error code.
	- $\triangleright$  Set a value of a status variable.
	- $\triangleright$  Return status as the function's return value.
	- $\triangleright$  Throw an exception using the language's build-in exception mechanism.
- Display an error message wherever the error is encountered.
- Handle the error in whatever way works best locally.
- $\blacktriangleright$  Shutdown.

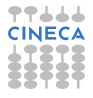

#### Rules of programming style nouting Applications and Innovation

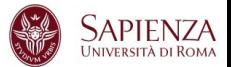

#### From **"The Elements of Programming Style"** Kernighan and Plauger

- Write clearly don't be too clever.
- Say what you mean, simply and directly.
- Use library functions whenever feasible.
- Avoid too many temporary variables.
- $\triangleright$  Write clearly don't sacrifice clarity for "efficiency".
- $\blacktriangleright$  Let the machine do the dirty work.
- $\blacktriangleright$  Replace repetitive expressions by calls to common functions.
- $\blacktriangleright$  Parenthesize to avoid ambiguity.
- Choose variables names that won't be confused.
- Avoid unnecessary branches.

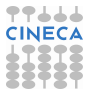

### Rules of programming style omputing Applications and Innovation

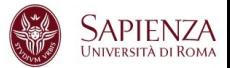

- If a logical expression is hard to understand, try transforming it.
- Choose a data representation that makes the program simple.
- Write first in easy-to-understand pseudo language; then translate into whatever language you have to use.
- Modularize. Use procedures and functions.
- Avoid *goto*s completely if you keep the program readable.
- $\triangleright$  Don't patch bad code rewrite it.
- Write and test a big program in small pieces.
- $\triangleright$  Use recursive procedures for recursively-defined data structures.
- $\blacktriangleright$  Test input for plausibility and validity.
- Make sure input doesn't violate the limits of the program.

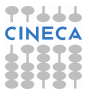

#### **TTLLL**<br>CINECA Rules of programming style SuperComputing Applications and Innovation

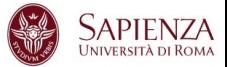

- Terminate input by end-of-file marker, not by count.
- $\blacktriangleright$  Identify bad input; recover if possible.
- $\blacktriangleright$  Make input easy to prepare and output self-explanatory.
- $\blacktriangleright$  Use uniform input formats.
- $\blacktriangleright$  Make input easy to proofread.
- $\triangleright$  Use self-identifying input. Allow defaults. Echo both on output.
- $\blacktriangleright$  Make sure all variables are initialized before use.
- $\blacktriangleright$  Don't stop at one bug.
- $\blacktriangleright$  Use debugging compilers.
- Watch out for off-by-one errors.

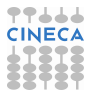

## Rules of programming style Computing Applications and Innovation

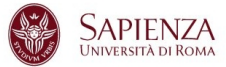

- Take care to branch the right way on equality.
- $\triangleright$  Avoid multiple exits from the loops.
- $\blacktriangleright$  Make sure your code does "nothing" gracefully.
- Test programs at their boundary values.
- $\triangleright$  Check some answers by hand.
- $\blacktriangleright$  10.0 times 0.1 is hardly ever 1.0.
- $\triangleright$  7/8 is zero while 7.0/8.0 is not zero.
- $\blacktriangleright$  Don't compare floating point numbers solely equality.
- $\blacktriangleright$  Make it right before you make it faster.
- Make it fail-safe before you make faster.

### Rules of programming style mputing Applications and Innovation

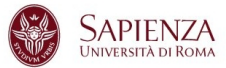

- Make it clear before you make it faster.
- $\blacktriangleright$  Don't sacrifice clarity for small gains of "efficiency".
- $\blacktriangleright$  Let your compiler do the simple optimizations.
- $\blacktriangleright$  Don't strain to re-use code; reorganize instead.
- $\blacktriangleright$  Make sure special cases are truly special.
- $\blacktriangleright$  Keep it simple to make it faster.
- $\triangleright$  Don't diddle code to make it faster find a better algorithm.
- $\blacktriangleright$  Instrument yout programs. Measure before making "efficiency" changes.
- Make sure comments and code agree.
- Don't just echo the code with comments make every comment count.

#### **TTLL** Rules of programming style SuperComputing Applications and Innovation

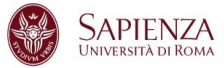

- $\triangleright$  Don't comment bad code rewrite it.
- $\triangleright$  Use variable names taht mean something.
- $\blacktriangleright$  Use statement labels that mean something.
- $\blacktriangleright$  Format a program to help the reader understand it.
- $\triangleright$  Document your data layouts.
- Don't over-comment.

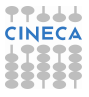
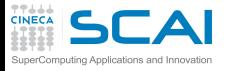

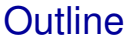

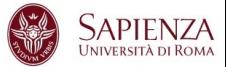

# [Bugs and Prevention](#page-1-0)

# **[Testing](#page-72-0)**

[Static analysis](#page-91-0)

[Run-time analysis](#page-166-0)

[Debugging](#page-228-0)

<span id="page-72-0"></span>[Parallel debugging](#page-278-0)

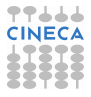

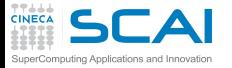

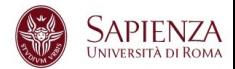

### Input

Read three integer values from the command line. The three values represent the lengths of the sides of a triangle.

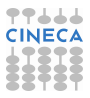

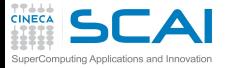

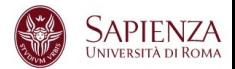

### Input

Read three integer values from the command line. The three values represent the lengths of the sides of a triangle.

## **Output**

Tell whether the triangle is: **Scalene** Isosceles Equilater.

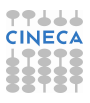

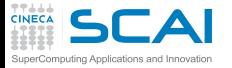

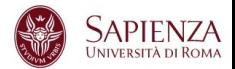

### Input

Read three integer values from the command line. The three values represent the lengths of the sides of a triangle.

## **Output**

Tell whether the triangle is: Scalene Isosceles Equilater.

Create a set of test cases for this program.

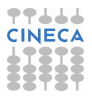

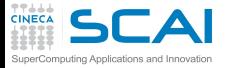

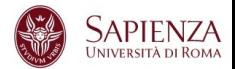

### Input

Read three integer values from the command line. The three values represent the lengths of the sides of a triangle.

## **Output**

Tell whether the triangle is: Scalene Isosceles Equilater.

Create a set of test cases for this program. ("The art of sotware testing" G.J. Myers)

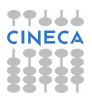

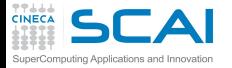

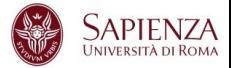

# Q:1 Do you have a test case with three integers greater than zero such that the sum of two of the numbers is less than the third ?

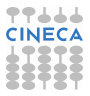

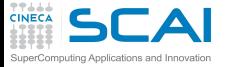

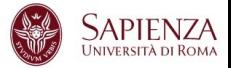

Q:1 Do you have a test case with three integers greater than zero such that the sum of two of the numbers is less than the third ?

- (4,1,2) is an invalide triangle.
- $(a,b,c)$  with  $a > b+c$

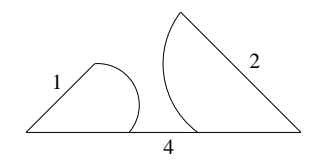

Define valide triangles  $a < b + c$ 

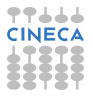

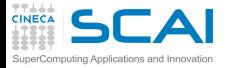

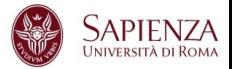

# Q:2 Do you have a test case with some permutations of previous test?

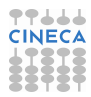

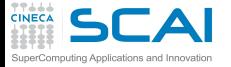

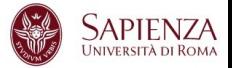

Q:2 Do you have a test case with some permutations of previous test?

 $(1,4,2)$   $(4,1,2)$ 

Fulfill above definition, but are still invalid.

Patch definition of valid triangles:  $a < b+c$   $b < a+c$  and  $c < a+b$ 

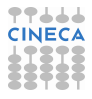

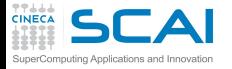

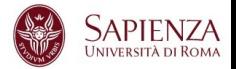

## Q:3 Do you have a test case with three integers greater than zero such that the sum of two numbers is equal to the third?

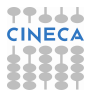

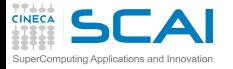

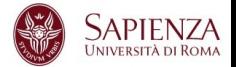

Q:3 Do you have a test case with three integers greater than zero such that the sum of two numbers is equal to the third? (4,2,2) is invalid triangle with equal sum.

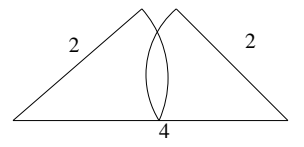

Fulfill above definition, but is invalid:  $a < b + c$  and  $b < a + c$  and  $c < a + b$ 

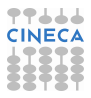

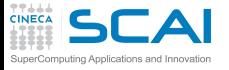

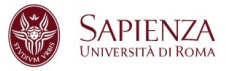

#### Do you have a test case:

- 4. with some permutations of previous test? (2,4,2) (2,2,4)
- 5. that represents a valid scalene triangle? (3,4,5)
- 6. that represents a valid equilateral triangle? (3,3,3)
- 7. that represents a valid isosceles triangle? (4,3,3)
- 8. with some permutations of previous test? (3,4,3) (3,3,4)
- 9. in which one side has a zero value? (0,4,3)
- 10. in which one side has a negative value? (-1,4,3)
- 11. in which all sides are zero? (0,0,0)
- 12. specifying at least one noninteger value? (2,2.5,4)
- 13. specifying the wrong number of values? (2,3) or (2,3,5,4)

Q:14 For each test case did you specify the expected output from the program in addition to the input values?

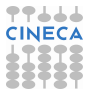

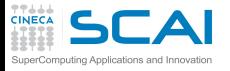

About the example

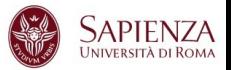

- $\triangleright$  A set of test case that satisfies these conditions does not guarantee that all possibile errors would be found.
- An adeguate test of this program should expose at least these errors.
- $\blacktriangleright$  Higly qualified professional programmers score, on the average, 7.8 out of a possibile 14.

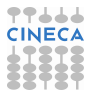

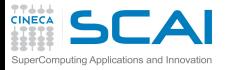

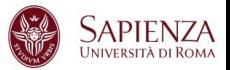

# **Syntax**

- $\triangleright$  Definition: errors in grammar (violations of the "rules" for forming legal language statements).
- $\triangleright$  Examples: undeclared identifiers, mismatched parentheses in an expression, an opening brace without a matching closing brace, etc.
- $\triangleright$  Occur: an error that is caught in the process of compiling the program.

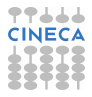

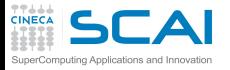

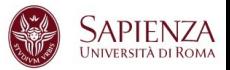

## **Syntax**

- $\triangleright$  Definition: errors in grammar (violations of the "rules" for forming legal language statements).
- $\triangleright$  Examples: undeclared identifiers, mismatched parentheses in an expression, an opening brace without a matching closing brace, etc.
- $\triangleright$  Occur: an error that is caught in the process of compiling the program.

The easiest errors to spot by a compiler or some aid in checking the syntax.

As you get more practice using a language, you naturally make fewer errors, and will be able to quickly correct those that do occur.

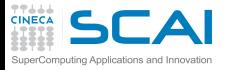

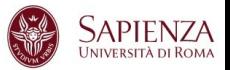

# Runtime

- Definition: "Asking the computer to do the impossible!"
- Examples: division by zero, taking the square root of a negative number, referring to the 101*th* on a list of only 100 items, deferencing a null pointer, etc.
- $\triangleright$  Occur: an error that is not detected until the program is executed, and then causes a processing error to occur.

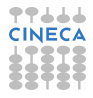

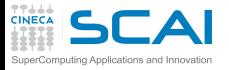

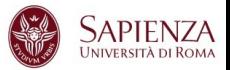

# Runtime

- Definition: "Asking the computer to do the impossible!"
- $\triangleright$  Examples: division by zero, taking the square root of a negative number, referring to the 101*th* on a list of only 100 items, deferencing a null pointer, etc.
- $\triangleright$  Occur: an error that is not detected until the program is executed, and then causes a processing error to occur. They are not easy to spot because they are not syntax or grammar errors, they are subtle errors and develop in the course of program's execution.
	- Avoiding exceptions and correcting program behaviour is also largely a matter of experience.
	- To prevent use defensive programming.

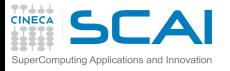

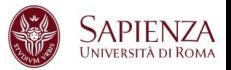

Logic (semantic, meaning)

- $\triangleright$  Definition: the program compiles (no syntax errors) and runs to a normal completion (no runtime erros), but the output is wrong. A statement may be syntactically correct, but mean something other than what we intended. Therefore it has a different effect, causing the program output to be wrong.
- $\triangleright$  Examples: improper initialization of variables, performing arithmetic operations in the wrong order, using an incorrect formula to compute a value, etc.
- Occur: an error that affect how the code works.

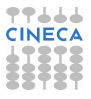

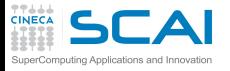

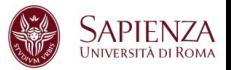

Logic (semantic, meaning)

- $\triangleright$  Definition: the program compiles (no syntax errors) and runs to a normal completion (no runtime erros), but the output is wrong. A statement may be syntactically correct, but mean something other than what we intended. Therefore it has a different effect, causing the program output to be wrong.
- $\triangleright$  Examples: improper initialization of variables, performing arithmetic operations in the wrong order, using an incorrect formula to compute a value, etc.
- $\triangleright$  Occur: an error that affect how the code works. It is a type of error that only the programmer can recognize.Finding and correcting logic errors in a program is known as debugging.

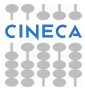

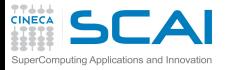

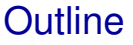

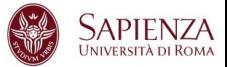

# [Bugs and Prevention](#page-1-0)

**[Testing](#page-72-0)** 

[Static analysis](#page-91-0) [Compiler options](#page-101-0) [Static analyzer](#page-128-0)

[Run-time analysis](#page-166-0)

[Debugging](#page-228-0)

<span id="page-91-0"></span>[Parallel debugging](#page-278-0)

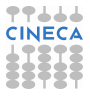

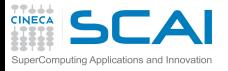

**Definitions** 

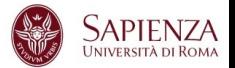

# Static analysis refers to a method of examinig software that allows developers to discover dangerous programming pratices or potential errors in source code, without actually run the code.

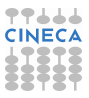

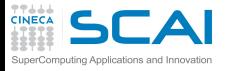

**Definitions** 

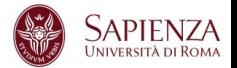

Static analysis refers to a method of examinig software that allows developers to discover dangerous programming pratices or potential errors in source code, without actually run the code.

- Using compiler options.
- Using static analyzer.

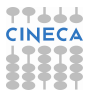

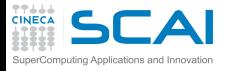

Compiler and errors

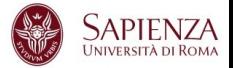

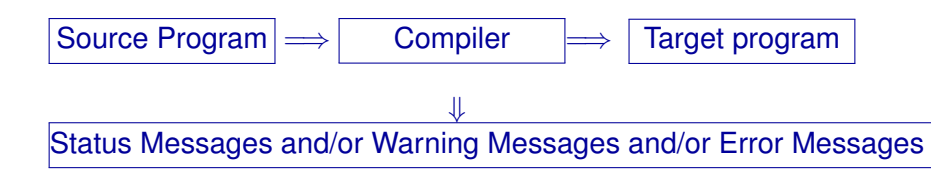

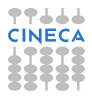

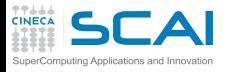

Compiler and errors

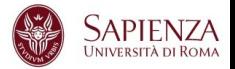

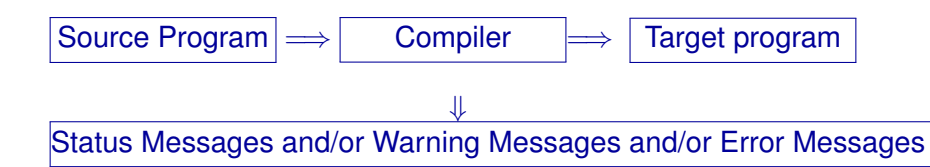

Compiler checks:

- $\triangleright$  Syntax.
- Semantic.

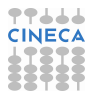

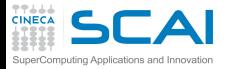

Lexical (Syntactic) errors

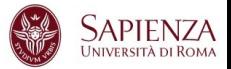

- $\triangleright$  Characters in the source that aren't in the alphabet of the language.
- $\triangleright$  Words in the source that aren't in the vocabulary of the language.

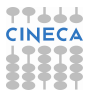

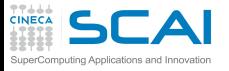

Syntactic errors

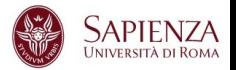

- $\triangleright$  Comment delimiters that have been put in wrong place or omitted.
- $\triangleright$  Literal delimiters that have been put in wrong place or omitted.
- Keywords that have been misspelled.
- Required punctuation that is missing.
- Construct delimiters such as parentheses or braces that have been missplaced.
- Blank or tab characters that are missing.
- Blank or tab characters that shouldn't occur where they're found.

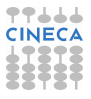

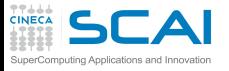

Semantic errors

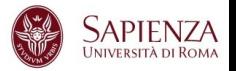

- Names that aren't declared.
- Operands of the wrong type for the operator they're used with.
- Values that have the wrong type for the name to which they're assigned.
- $\triangleright$  Procedures that are invoked with the wrong number of arguments.
- $\triangleright$  Procedures that are invoked with the wrong type of arguments.
- $\triangleright$  Function return values that are the wrong type for the context in which they're used.

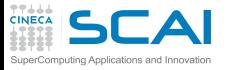

Semantic errors

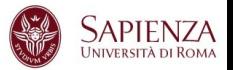

- $\triangleright$  Code blocks that are unreachable.
- Code blocks that have no effect.
- Local variables that are used before being initialized or assigned.
- $\triangleright$  Local variables that are initialized or assigned but not used.
- $\triangleright$  Procedures that are never invoked.
- <sup>I</sup> Procedures that have no effect.
- Global variables that are used before being initialized or assigned.
- $\triangleright$  Global variables that are initialized or assigned, but not used.

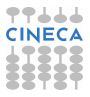

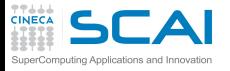

**Compilers** 

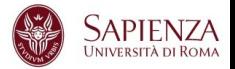

- $\triangleright$  Not all compilers find the same defects.
- $\triangleright$  The more information a compilers has, the more defects it can find.
- $\triangleright$  Some compilers operate in "forgiving" mode but have "strict" or "pedantic" mode, if you request it.

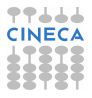

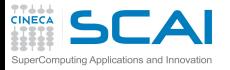

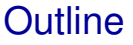

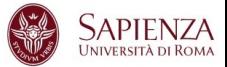

# [Bugs and Prevention](#page-1-0)

**[Testing](#page-72-0)** 

# [Static analysis](#page-91-0) [Compiler options](#page-101-0) [Static analyzer](#page-128-0)

[Run-time analysis](#page-166-0)

**[Debugging](#page-228-0)** 

<span id="page-101-0"></span>[Parallel debugging](#page-278-0)

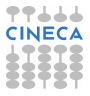

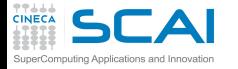

Static analysis:example 1 part one

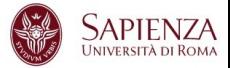

```
1 #include <stdio.h>
2 i n t main (void)
3 {
4 printf ("Two plus two is %f\n", 4);
5 re tu rn 0;
6 }
```
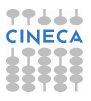

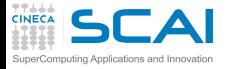

Static analysis:example 1 part one

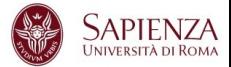

```
1 #include <stdio.h>
2 i n t main (void)
3 {
4 printf ("Two plus two is %f\n", 4);
5 re tu rn 0;
6 }
```
**<ruggiero@shiva ~/CODICI>gcc bad.c**

**<ruggiero@shiva ~/CODICI>./a.out**

Two plus two is 0.000000

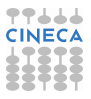

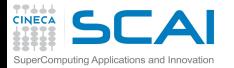

Static analysis:example 1 part two

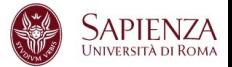

**<ruggiero@shiva ~/CODICI>gcc -Wall bad.c**

```
bad.c: In function main:
bad.c:4: warning: format '%f' expects type 'double',
but argument 2 has type 'int'
```
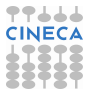

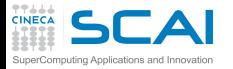

Static analysis:example 1 part two

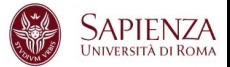

**<ruggiero@shiva ~/CODICI>gcc -Wall bad.c**

```
bad.c: In function main:
bad.c:4: warning: format '%f' expects type 'double',
but argument 2 has type 'int'
```

```
1 #include <stdio.h>
2 int main (void)
3 {
4 printf ("Two plus two is %f
\n", 4);
5 re tu rn 0;
6 }
```
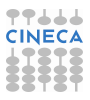

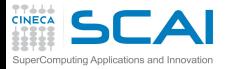

Static analysis:example 1 part two

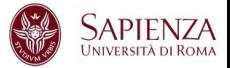

**<ruggiero@shiva ~/CODICI>gcc -Wall bad.c**

```
bad.c: In function main:
bad.c:4: warning: format '%f' expects type 'double',
but argument 2 has type 'int'
```

```
1 #include <stdio.h>
2 int main (void)
3 {
4 printf ("Two plus two is %
d\n", 4);
5 re tu rn 0;
6 }
```
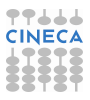

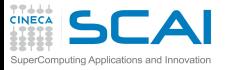

gcc options

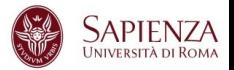

### -Wall

## turns on the most commonly-used compiler warnings option

-Waddress -Warray-bounds (only with -O2) -Wc++0x-compat -Wchar-subscripts -Wimplicit-int -Wimplicit-function-declaration -Wcomment -Wformat -Wmain (only for C/ObjC and unless -ffreestanding) -Wmissing-braces -Wnonnull -Wparentheses -Wpointer-sign -Wreorder -Wreturn-type -Wsequence-point -Wsign-compare (only in C++) -Wstrict-aliasing -Wstrict-overflow=1 -Wswitch -Wtrigraphs -Wuninitialized -Wunknown-pragmas -Wunused-function -Wunused-label -Wunused-value -Wunused-variable -Wvolatile-register-var

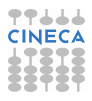
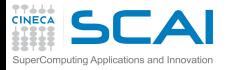

Oher compilers

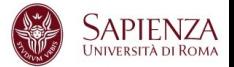

**[ruggiero@matrix1 ~]\$ pgcc bad.c**

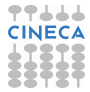

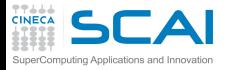

Oher compilers

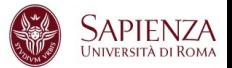

**[ruggiero@matrix1 ~]\$ pgcc bad.c**

**[ruggiero@matrix1 ~]\$ icc bad.c**

bad.c(4): warning #181: argument is incompatible with corresponding format string conversion printf ("Two plus two is  $f\(n", 4)$ ;  $\triangle$ 

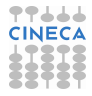

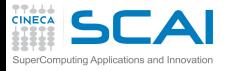

check.c:source

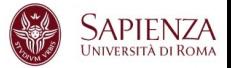

```
1 #include <stdio.h>
2
3 i n t main (void)
4 {
5 re tu rn 0;
6 }
7 void checkVal(unsigned int n) {
8 i f (n < 0) {
9 /* Do something... */
10 }
11 else if (n >= 0) {
12 /* Do something else... */
13 }
14 }
```
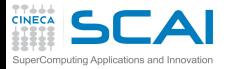

check.c:compilation

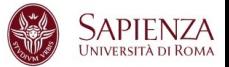

**<ruggiero@shiva:~> gcc -Wall check.c**

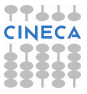

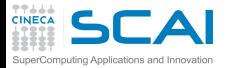

check.c:compilation

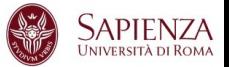

**<ruggiero@shiva:~> gcc -Wall check.c**

**<ruggiero@shiva:~> gcc -Wall -Wextra check.c**

check.c: In function ?checkVal?: check.c:8: warning: comparison of unsigned expression < 0 is always false check.c:11: warning: comparison of unsigned expression >= 0 is always true

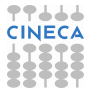

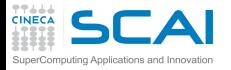

gcc options

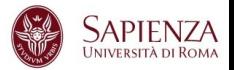

# -Wextra (-W) reports the most common programming errors and less-serious but potential problem

```
-Wclobbered -Wempty-body
-Wignored-qualifiers -Wmissing-field-initializers
-Wmissing-parameter-type (C only) -Wold-style-declaration (C only)
-Woverride-init -Wsign-compare
-Wtype-limits -Wuninitialized (only with -O1 and above)
-Wunused-parameter (only with -Wunused or -Wall)
```
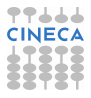

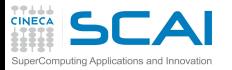

check1.c:source

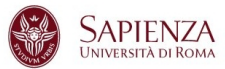

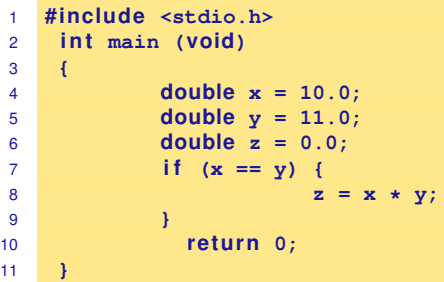

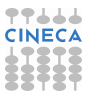

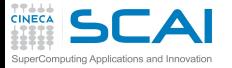

check1.c:source

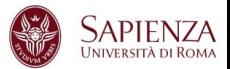

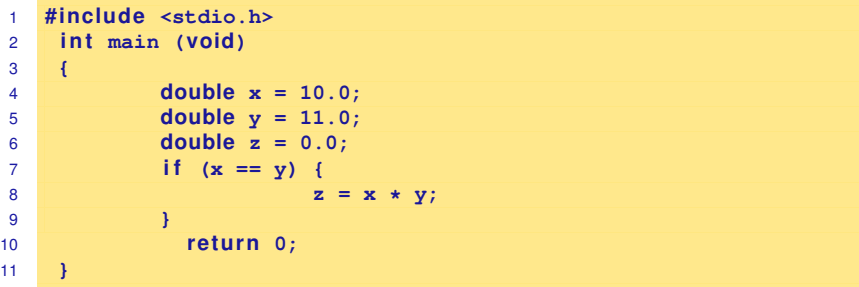

**<ruggiero@shiva:~> gcc -Wall -Wextra check1.c**

**<ruggiero@shiva:~> gcc -Wall -Wextra -Wfloat-equal check1.c**

```
check1.c: In function main:
check1.c:8: warning: comparing floating point
with == or != is unsafe
```
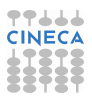

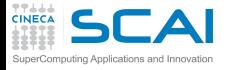

gcc: other compiler options

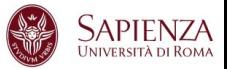

- -Wno-div-by-zero -Wsystem-headers -Wfloat-equal -Wtraditional (C only)
- -Wdeclaration-after-statement (C only) -Wundef -Wno-endif-labels -Wshadow
- -Wlarger-than-len -Wpointer-arith -Wbad-function-cast (C only) -Wcast-align
- -Wwrite-strings -Wconversion -Wsign-compare -Waggregate-return -Wstrict-prototypes
- (C only) -Wold-style-definition (C only) -Wmissing-prototypes (C only)
- -Wmissing-declarations (C only) -Wcast-qual -Wmissing-field-initializers
- -Wmissing-noreturn -Wmissing-format-attribute -Wno-multichar
- -Wno-deprecated-declarations -Wpacked -Wpadded -Wredundant-decls
- -Wnested-externs (C only) -Wvariadic-macros -Wunreachable-code -Winline
- -Wno-invalid-offsetof (C++ only) -Winvalid-pch -Wlong-long -Wdisabled-optimization
- -Wno-pointer-sign

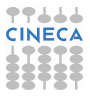

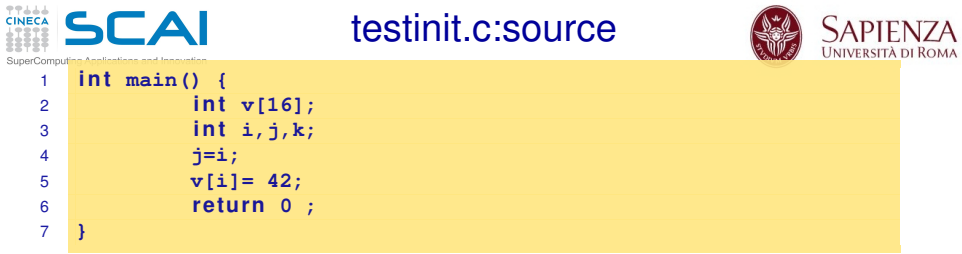

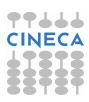

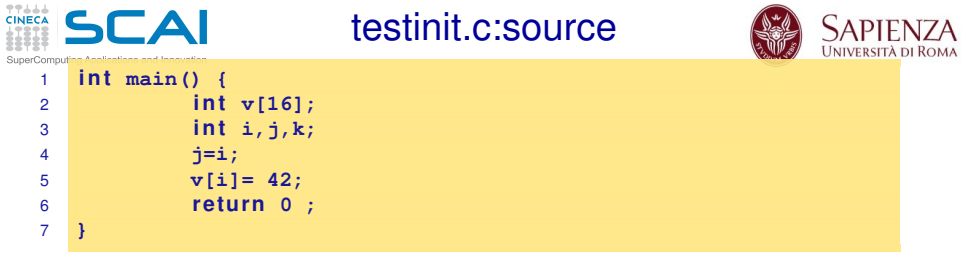

**ruggiero@shiva:~> gcc -Wall -Wextra testinit.c**

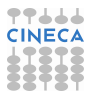

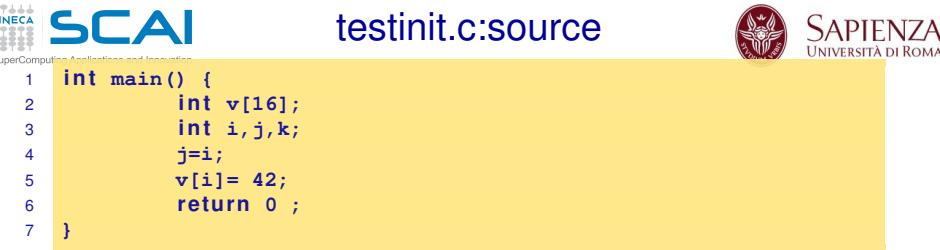

**ruggiero@shiva:~> gcc -Wall -Wextra testinit.c**

 $\begin{array}{c} 1 \\ 1 \\ 0 \\ 0 \\ 0 \\ 0 \\ \end{array}$ s

**ruggiero@shiva:~> gcc -O1 -Wall -Wextra -Wuninitialized testinit.c**

testinit.c: In function main testinit.c:4: warning: unused variable k testinit.c:5: warning: i is used uninitialized in this function

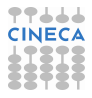

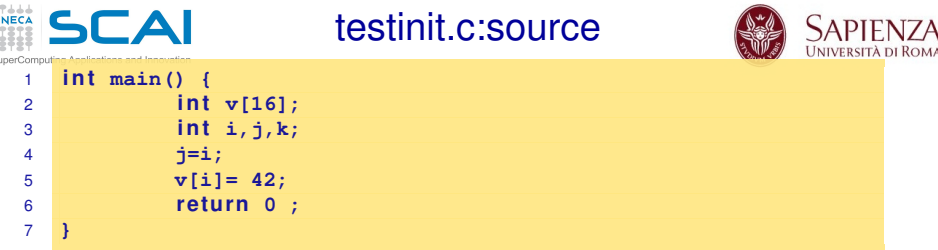

**ruggiero@shiva:~> gcc -Wall -Wextra testinit.c**

**ruggiero@shiva:~> gcc -O1 -Wall -Wextra -Wuninitialized testinit.c**

testinit.c: In function main testinit.c:4: warning: unused variable k testinit.c:5: warning: i is used uninitialized in this function

**[ruggiero@matrix1 ~]\$ icc testinit.c**

 $\overline{a}$ s

> testinit.c(5): warning #592: variable "i" is used before its value is set  $i=i$ ;

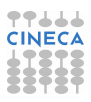

#### **CINECA SCAI** Compilation: default options SuperComputing Applications and Innovation

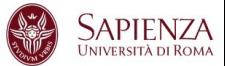

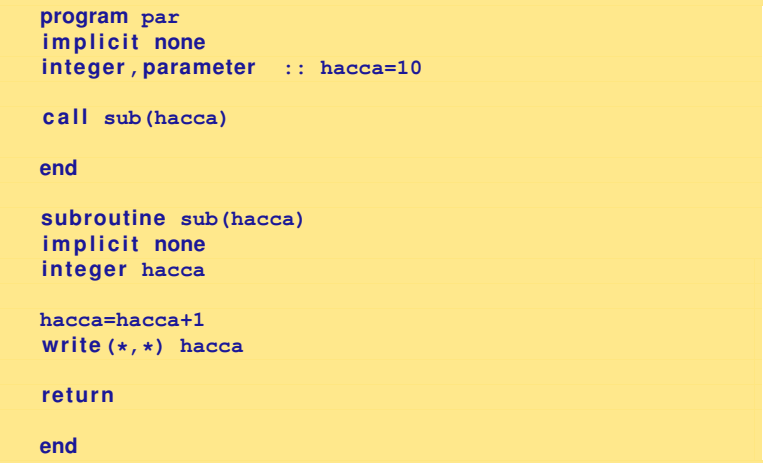

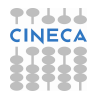

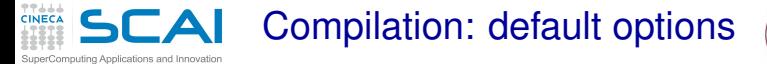

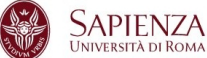

**> xlf par.f -o par.x**

**> ./par.x**

11

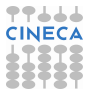

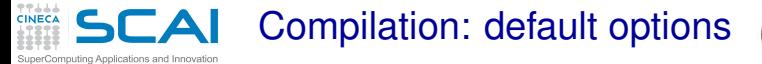

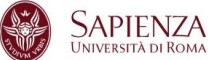

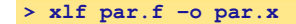

**> ./par.x**

11

**<ruggiero@ife2 ~>ifort par.f -o par.x**

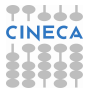

#### **CINECA** SCAI Compilation: default options

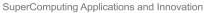

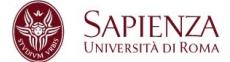

### **> xlf par.f -o par.x**

**> ./par.x**

11

### **<ruggiero@ife2 ~>ifort par.f -o par.x**

**<ruggiero@ife2 ~> ./par.x**

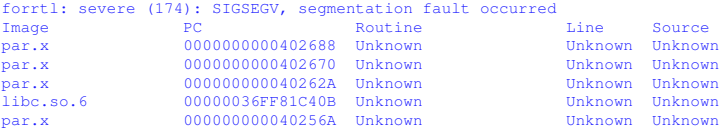

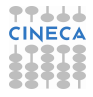

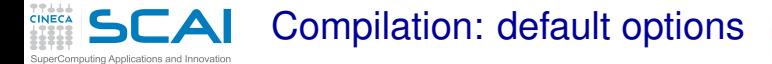

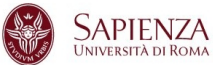

**<ruggiero@ife2 ~> man ifort**

? -assume noprotect\_constants

Tells the compiler to pass a copy of a constant actual argument. This copy can be modified by the called routine, even though the Fortran standard prohibits such modification. The calling routine does not see any modification to the constant. The default is -assume protect\_constants, which passes the constant actual argument. Any attempt to modify it results in an error.

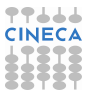

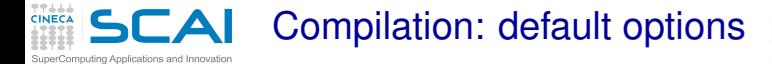

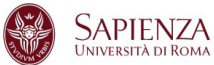

99.LL

**<ruggiero@ife2 ~> man ifort**

? -assume noprotect\_constants

Tells the compiler to pass a copy of a constant actual argument. This copy can be modified by the called routine, even though the Fortran standard prohibits such modification. The calling routine does not see any modification to the constant. The default is -assume protect\_constants, which passes the constant actual argument. Any attempt to modify it results in an error.

**<ruggiero@ife2 ~>ifort par.f -assume noprotect\_constants -o par.x**

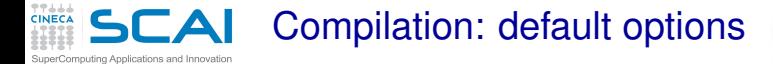

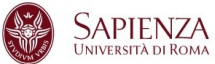

**<ruggiero@ife2 ~> man ifort**

? -assume noprotect\_constants

Tells the compiler to pass a copy of a constant actual argument. This copy can be modified by the called routine, even though the Fortran standard prohibits such modification. The calling routine does not see any modification to the constant. The default is -assume protect\_constants, which passes the constant actual argument. Any attempt to modify it results in an error.

**<ruggiero@ife2 ~>ifort par.f -assume noprotect\_constants -o par.x**

**<ruggiero@ife2 ~>./par.x**

11

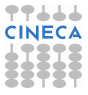

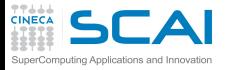

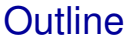

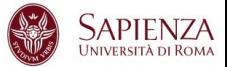

# [Bugs and Prevention](#page-1-0)

**[Testing](#page-72-0)** 

[Static analysis](#page-91-0) [Compiler options](#page-101-0) [Static analyzer](#page-128-0)

[Run-time analysis](#page-166-0)

**[Debugging](#page-228-0)** 

<span id="page-128-0"></span>[Parallel debugging](#page-278-0)

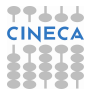

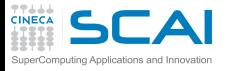

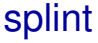

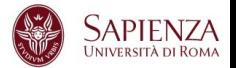

- ▶ Open Source Static Analysis Tool developed at University of Virginia by Professor Dave Evans
- **Based on Lint**
- $\triangleright$  www.splint.org
- ▶ splint [-option -option ...] filename [filename ...]

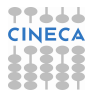

splint can detect with just source code..

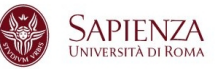

 $\blacktriangleright$  Unused declarations.

uting Applications and Innovation

- $\triangleright$  Type inconsistencies.
- Variables used before being assigned.
- Function return values that are ignored.
- Execution paths with no return.
- Switch cases that fall through.
- Apparent infinite loops.

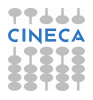

 $\mathsf{S}\mathsf{D}$  splint can detect with annotation information puting Applications and Innovation

- Dereferencing pointers with possible null values.
- Using storage that is undefined or partly undefined.
- Returning storage that is undefined or partly defined.
- $\blacktriangleright$  Type mismatches.
- Using deallocated storage.

 $5C$  splint can detect with annotation information

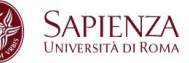

 $\triangleright$  Memory leaks.

uting Applications and Innovation

- Inconsistent modification of caller visible states.
- $\triangleright$  Violations of information hiding.
- $\triangleright$  Undefined program behaviour due to evaluation order, incomplete logic, infinite loops, statements with no effect, and so on.
- $\triangleright$  Problematic uses of macros.

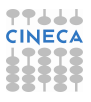

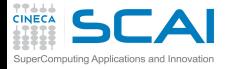

Static analysis:example 1 part one

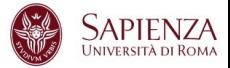

```
1 #include <stdio.h>
2 i n t main (void)
3 {
4 printf ("Two plus two is %f\n", 4);
5 re tu rn 0;
6 }
```
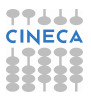

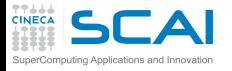

check.c:source

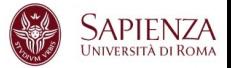

```
1 #include <stdio.h>
2
3 i n t main (void)
4 {
5 re tu rn 0;
6 }
7 void checkVal(unsigned int n) {
8 i f (n < 0) {
9 /* Do something... */
10 }
11 else if (n >= 0) {
12 /* Do something else... */
13 }
14 }
```
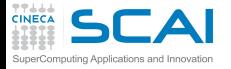

splint:examples

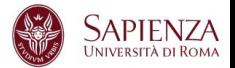

# **<ruggiero@shiva:~> splint-3.1.2/bin/splint bad.c**

Finished checking --- no warnings

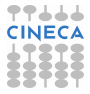

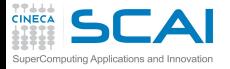

splint:examples

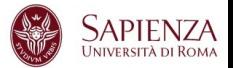

### **<ruggiero@shiva:~> splint-3.1.2/bin/splint bad.c**

Finished checking --- no warnings

**<ruggiero@shiva:~> splint-3.1.2/bin/splint check.c**

```
splint 3.1.2 --- 28 Mar 2008
check.c: (in function checkVal)
check.c:8:15: Comparison of unsigned value involving zero: n < 0
An unsigned value is used in a comparison with zero in a way that is
 a bug or confusing. (Use -unsignedcompare to inhibit warning)
check.c:11:22: Comparison of unsigned value involving zero: n \ge 0Finished checking --- 2 code warnings
```
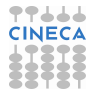

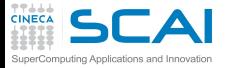

check1.c:source

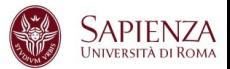

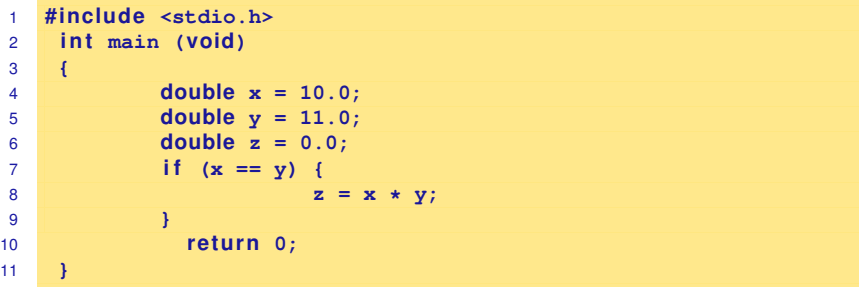

**<ruggiero@shiva:~> gcc -Wall -Wextra check1.c**

**<ruggiero@shiva:~> gcc -Wall -Wextra -Wfloat-equal check1.c**

```
check1.c: In function main:
check1.c:8: warning: comparing floating point
with == or != is unsafe
```
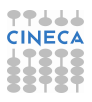

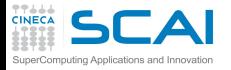

splint:examples

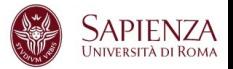

### **<ruggiero@shiva:~> splint-3.1.2/bin/splint check1.c**

```
Splint 3.1.2 --- 28 Mar 2008
```
check1.c: (in function main) check1.c:8:14: Dangerous equality comparison involving double types:  $x == y$  Two real (float, double, or long double) values are compared directly using == or != primitive. This may produce unexpected results since floating point representations are inexact. Instead, compare the difference to FLT EPSILON or DBL EPSILON. (Use -realcompare to inhibit warning)

Finished checking --- 1 code warning

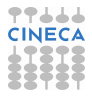

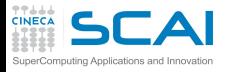

check1.c: rewritten

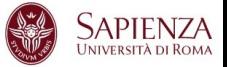

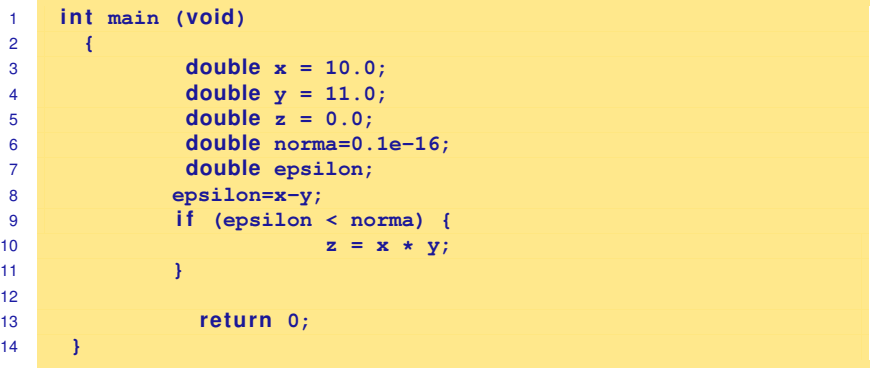

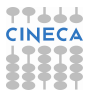

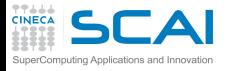

average.c: source

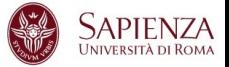

```
1 #include <stdio.h>
2 i n t main (void) {
3 int size = 5;
4 int a;
5 float total;
6 float art [size];
7
8 fo r(a = 0 ; a < size; ++ a) {
9 art[a] = (float) a;
10 total += art[a]; }
11 printf(" f\in", total / (float) size);
12 re tu rn 0;
13 }
```
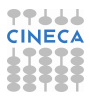

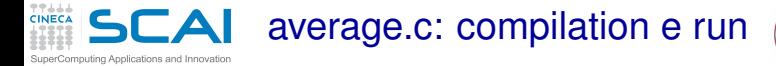

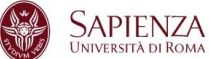

### **<ruggiero@shiva:~> gcc -Wall -Wextra average.c**

**<ruggiero@shiva:~> ./a.out**

1.999994

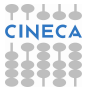

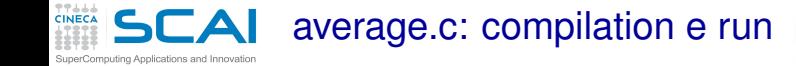

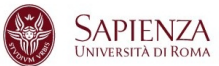

### **<ruggiero@shiva:~> gcc -Wall -Wextra average.c**

**<ruggiero@shiva:~> ./a.out**

1.999994

**<ruggiero@shiva:~> gcc -Wall -Wextra -O2 average.c**

average.c: In function main: average.c:5: warning: total may be used uninitialized in this function

**<ruggiero@shiva:~> ./a.out**

nan

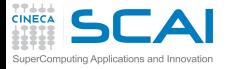

average.c: splint

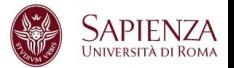

**<ruggiero@shiva:~> splint-3.1.2/bin/splint average.c**

Splint 3.1.2 --- 28 Mar 2008

average.c: (in function main) average.c:10:4 Variable total used before definition An rvalue is used that may not be initialized to a value on some execution path. (Use -usedef to inhibit warning) average.c:11:20: Variable total used before definition

Finished checking --- 2 code warnings

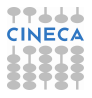
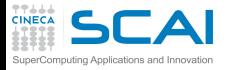

average.c: new version

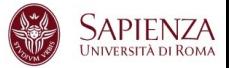

```
1 #include <stdio.h>
2 i n t main (void) {
3 int size = 5;
4 int a;
5 float total;
6 float art [size];
7 total=0;
8 fo r(a = 0 ; a < size; ++ a) {
9 art[a] = (float) a;
10 total += art[a]; }
11 printf(" f\in", total / (float) size);
12 re tu rn 0;
13 }
```
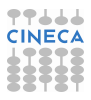

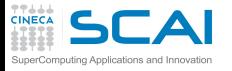

assign.c: source and compilation

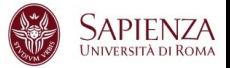

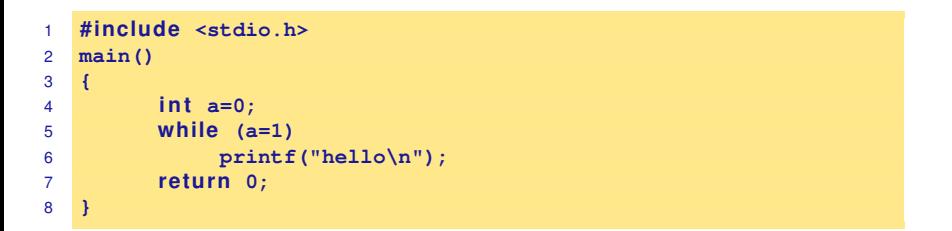

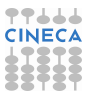

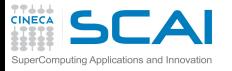

assign.c: source and compilation

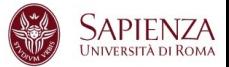

```
1 #include <stdio.h>
2 main()
3 {
4 i n t a=0;
5 while (a=1)
6 printf("hello\n");
7 re tu rn 0;
8 }
```
**<ruggiero@shiva:~> gcc -Wall -Wextra assign.c**

```
assigna.c:3: warning: return type defaults to int
assign.c: In function main:
assign.c:5: warning: suggest parentheses around assignment used as
truth value
```
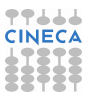

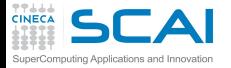

assign.c: splint

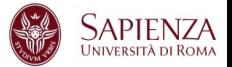

#### **<ruggiero@shiva:~>splint-3.1.2/bin/splint assign.c**

Splint 3.1.2 --- 28 Mar 2008 assign.c: (in function main) assign.c:5:14: Test expression for while is assignment expression:a=1 The condition test is an assignment expression. Probably, you mean to use  $==$  instead of  $=$ . If an assignment is intended, add an extra parentheses nesting (e.g., if  $((a = b))$ ...) to suppress this message. (Use -predassign to inhibit warning) assign.c:5:14: Test expression for while not boolean, type int: a=1 Test expression type is not boolean or int. (Use -predboolint to inhibit warning) Finished checking --- 2 code warnings

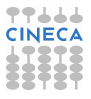

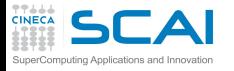

memory.c: source and compilation

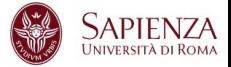

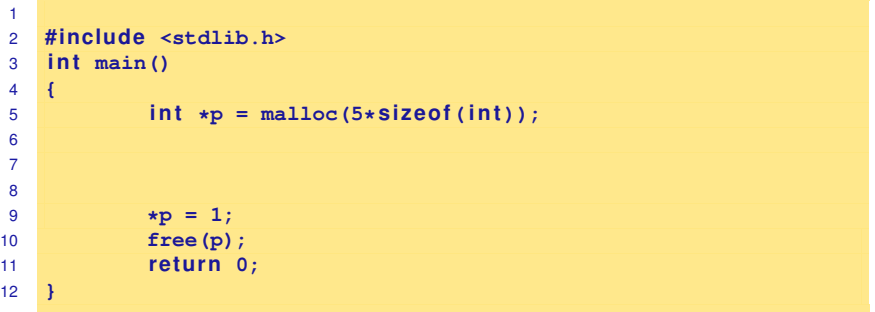

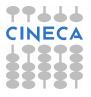

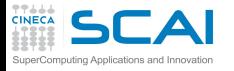

memory.c: source and compilation

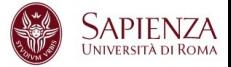

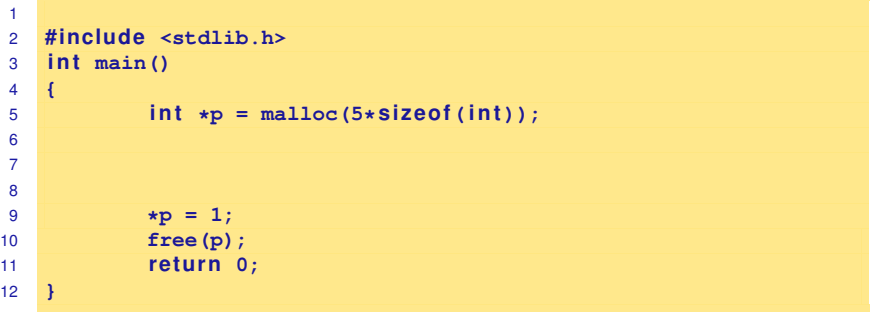

**<ruggiero@shiva:~> gcc -Wall -Wextra memory.c**

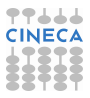

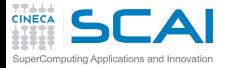

memory.c: splint

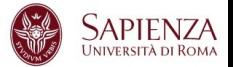

#### **<ruggiero@shiva:~> splint-3.1.2/bin/splint memory.c**

Splint 3.1.2 --- 28 Mar 2008

memory.c: (in function main) memory.c:9:10: Dereference of possibly null pointer p: \*p A possibly null pointer is dereferenced. Value is either the result of a function which may return null (in which case, code should check it is not null), or a global, parameter or structure field declared with the null qualifier. (Use -nullderef to inhibit warning) memory.c:5:18: Storage p may become null

Finished checking --- 1 code warning

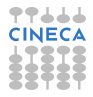

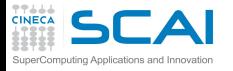

memory.c: new version

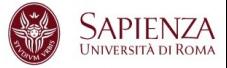

```
1 #include <stdlib.h>
2 #include <stdio.h>
3 i n t main()
4 {
5 int \star p = \text{malloc}(5 \star \text{size of (int)});6 if (p == NULL) {
7 fprintf(stderr, "error in malloc");
8 exit(EXIT_FAILURE);
9 } else *p = 1;
10 free(p);
11 return 0;
12 }
```
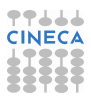

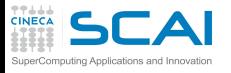

out\_b.c: source

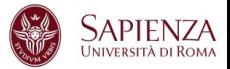

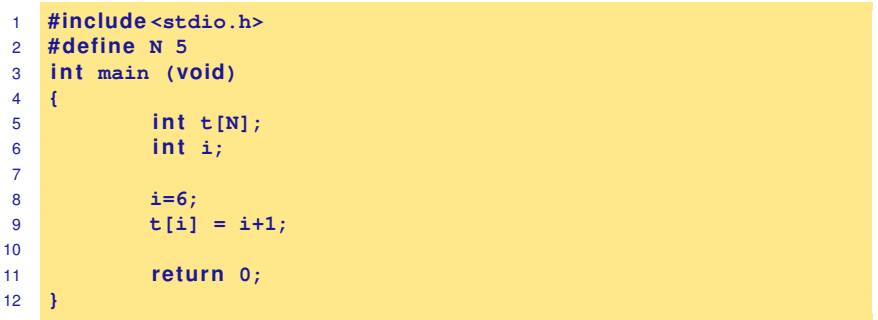

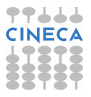

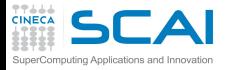

out\_b.c: splint

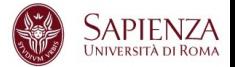

### **<ruggiero@shiva:~> splint-3.1.2/bin/splint out\_b.c**

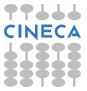

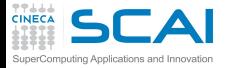

out\_b.c: splint

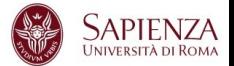

#### **<ruggiero@shiva:~> splint-3.1.2/bin/splint out\_b.c**

#### **<ruggiero@shiva:~> splint-3.1.2/bin/splint +bounds out\_b.c**

```
Splint 3.1.2 --- 28 Mar 2008
out_b.c: (in function main)
out b.c:9:9: Likely out-of-bounds store: t[i]
    Unable to resolve constraint:
   requires 4 \geq 6needed to satisfy precondition:
    requires maxSet(t @ out_b.c:9:9) >= i @ out_b.c:9:11
 A memory write may write to an address beyond the allocated buffer. (Use
 -likelyboundswrite to inhibit warning)
```
Finished checking --- 1 code warning

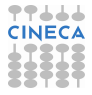

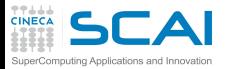

error.f: source

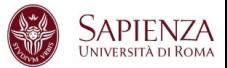

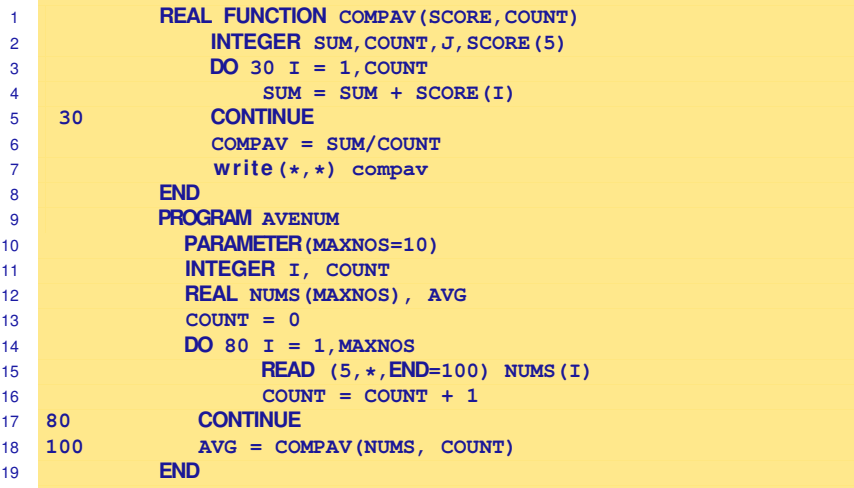

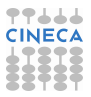

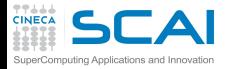

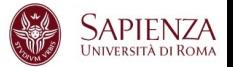

**<ruggiero@ife2 /ftnchek>gfortran -Wall -Wextra -O2 error.f**

In file error.f:2

```
INTEGER SUM, COUNT, J, SCORE(5)
                                1
CWarning: Unused variable j declared at (1)
error.f: In function compav:
error.f:2: warning: sum may be used uninitialized in this function
```
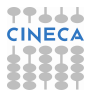

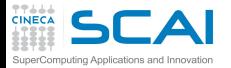

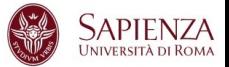

### **<ruggiero@ife2/ftnchek>pgf90 -Minform=inform error.f**

PGF90-I-0035-Predefined intrinsic sum loses intrinsic property (error.f: 5) PGF90-I-0035-Predefined intrinsic count loses intrinsic property (error.f: 16)

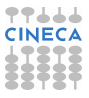

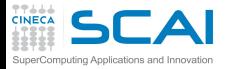

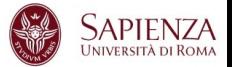

### **<ruggiero@ife2 /ftnchek>ifort -warn all error.f**

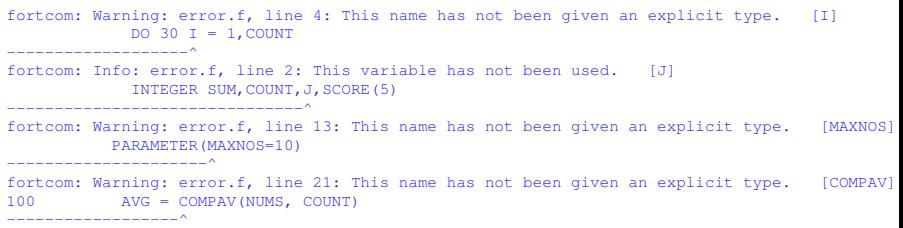

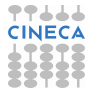

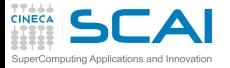

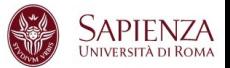

#### **<ruggiero@ife2 /ftnchek>g95 -Wall -Wextra error.f**

```
In file error.f:6
 30 CONTINUE
                     1
Warning (142): Nonblock DO statement at (1) is obsolescent
In file error.f:1
     REAL FUNCTION COMPAV(SCORE, COUNT)
                           1
Warning (163): Actual argument 'score' at (1) does not have an INTENT
In file error.f:1
     REAL FUNCTION COMPAV(SCORE, COUNT)
                                 1
Warning (163): Actual argument 'count' at (1) does not have an INTENT
In file error.f:2
             INTEGER SUM,COUNT,J,SCORE(5)
                               1
Warning (137): Variable 'j' at (1) is never used and never set
```
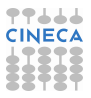

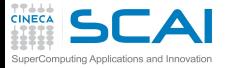

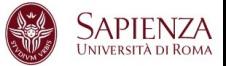

```
In file error.f:20
80 CONTINUE
                   1
Warning (142): Nonblock DO statement at (1) is obsolescent
In file error.f:21
100 AVG = COMPAV(NUMS, COUNT)
                  1
Warning (165): Implicit interface 'compav' called at (1)
In file error.f:15
          REAL NUMS(MAXNOS), AVG
                             1
Warning (112): Variable 'avg' at (1) is set but never used
In file error.f:21
100 AVG = COMPAV(NUMS, COUNT)
                        1
In file error.f:1
     REAL FUNCTION COMPAV(SCORE, COUNT)
                          2
Warning (155): Inconsistent types (REAL(4)/INTEGER(4))
in actual argument lists at (1) and (2)
```
. . . . .

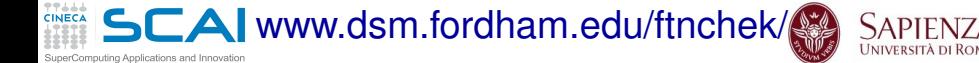

**<ruggiero@ife2/ftnchek>./bin/ftnchek error.f**

```
FTNCHEK Version 3.3 November 2004
File error.f:
                     COMPAV = SIM/COIMT^
Warning near line 7 col 21 file error.f:
integer quotient expr SUM/COUNT converted to real
Warning in module COMPAV in file error.f:
Variables declared but never referenced:
    J declared at line 2 file error.f
Warning in module COMPAV in file error.f:
Variables may be used before set:
    SUM used at line 5 file error.f
    SUM set at line 5 file error.f
Warning in module AVENUM in file error.f:
Variables set but never used:
    AVG set at line 21 file error.f
```
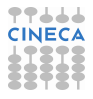

#### **CINECA SCAI** www.dsm.fordham.edu/ftnchek

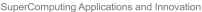

```
0 syntax errors detected in file error.f
 4 warnings issued in file error.f
Warning: Subprogram COMPAV argument data type mismatch at position 1:
    Dummy arg SCORE in module COMPAV line 1 file
 error.f is type intg
    Actual arg NUMS in module AVENUM line 21 file
 error.f is type real
Warning: Subprogram COMPAV argument arrayness mismatch at position 1:
    Dummy arg SCORE in module COMPAV line 1 file
 error.f has 1 dim size 5
    Actual arg NUMS in module AVENUM line 21 file
 error.f has 1 dim size 10
```
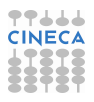

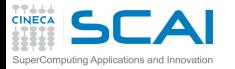

Static analyzer for Fortran

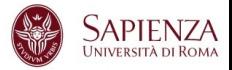

- $\triangleright$  Forcheck can handle up Fortran 95 and some Fortran 2003. item Cleanscape FortranLint can handle up to Fortran 95.
- plusFORT is a multi-purpose suite of tools for analyzing and improving Fortran programs.

 $\blacktriangleright$  ...

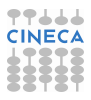

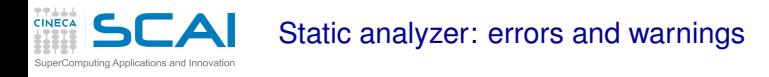

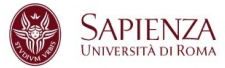

- <sup>I</sup> 40% false positive reports of correct code.
- <sup>I</sup> 40% multiple occurence of same problem.
- 10% minor or cosmetic problems.
- 10% serious bugs, very hard to find by other methods.

From **"The Developer's Guide to Debugging"** T. Grotker, U. Holtmann, H. Keding, M. Wloka

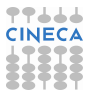

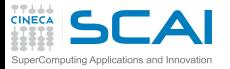

Static analyzer: Lessons learned

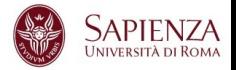

- Do not ignore compiler warnings, even if they appear to be harmless.
- $\triangleright$  Use multiple compilers to check the code.
- Familiarize yourself with a static checker.
- Reduce static checker errors to (almost) zero.
- Rerun all test cases after a code cleanup.
- Doing regular sweeps of the source code will pay off in long term.

From **"The Developer's Guide to Debugging"** T. Grotker, U. Holtmann, H. Keding, M. Wloka

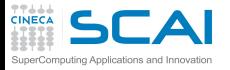

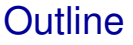

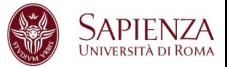

[Bugs and Prevention](#page-1-0)

**[Testing](#page-72-0)** 

[Static analysis](#page-91-0)

# [Run-time analysis](#page-166-0) [Memory checker](#page-191-0)

**[Debugging](#page-228-0)** 

<span id="page-166-0"></span>[Parallel debugging](#page-278-0)

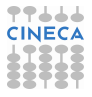

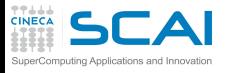

Runtime signals

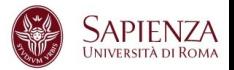

- $\triangleright$  When a job terminates abnormally, it usually tries to send a signal (exit code) indicating what went wrong.
- $\triangleright$  The exit code from a job is a standard OS termination status.
- $\triangleright$  Typically, exit code 0 (zero) means successful completion.
- $\triangleright$  Your job itself calling exit() with a non-zero value to terminate itself and indicate an error.
- $\triangleright$  The specific meaning of the signal numbers is platform-dependent.

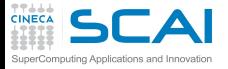

Runtime signals

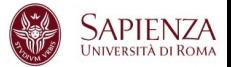

# You can find out why the job was killed using:

**[ruggiero@matrix1 ~]\$ kill -l**

```
1) SIGHUP 2) SIGINT 3) SIGQUIT 4) SIGILL
 5) SIGTRAP 6) SIGABRT 7) SIGBUS 8) SIGFPE
 9) SIGKILL 10) SIGUSR1 11) SIGSEGV 12) SIGUSR2
13) SIGPIPE 14) SIGALRM 15) SIGTERM 16) SIGSTKFLT
17) SIGCHLD 18) SIGCONT 19) SIGSTOP 20) SIGTSTP
21) SIGTTIN 22) SIGTTOU 23) SIGURG 24) SIGXCPU
25) SIGXFSZ 26) SIGVTALRM 27) SIGPROF 28) SIGWINCH
29) SIGIO 30) SIGPWR 31) SIGSYS 34) SIGRTMIN
```
....

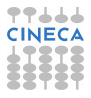

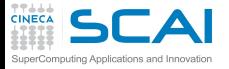

......

Runtime signals

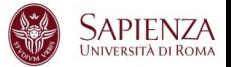

# To find out what all the "kill -l" words mean:

**[ruggiero@matrix1 ~]\$ man 7 signal**

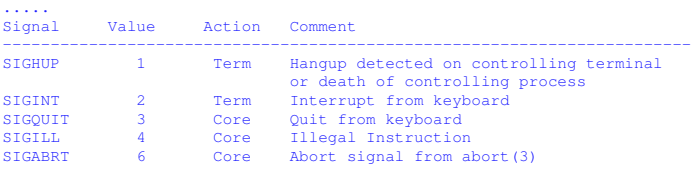

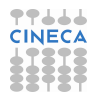

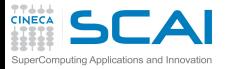

Action description

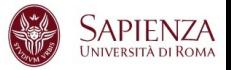

- Term Default action is to terminate the process.
- Ign Default action is to ignore the signal.
- Core Default action is to terminate the process and dump the core.
- Stop Default action is to stop the process.
- Cont Default action is to continue the process if is currently stopped.

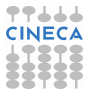

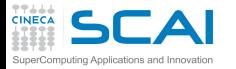

Common runtime signals

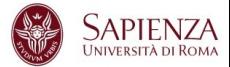

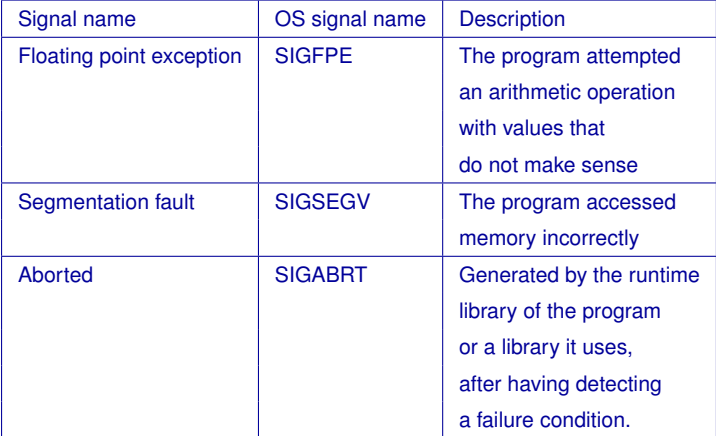

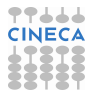

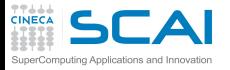

FPE example

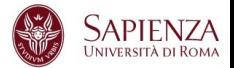

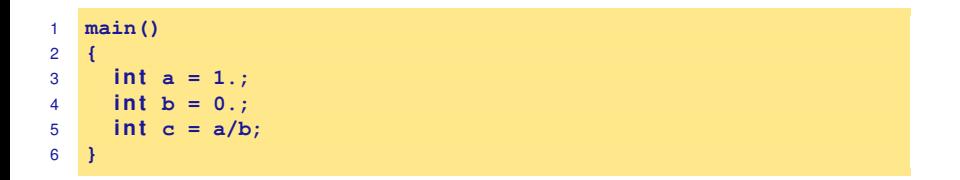

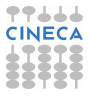

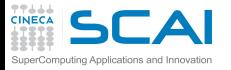

FPE example

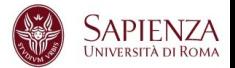

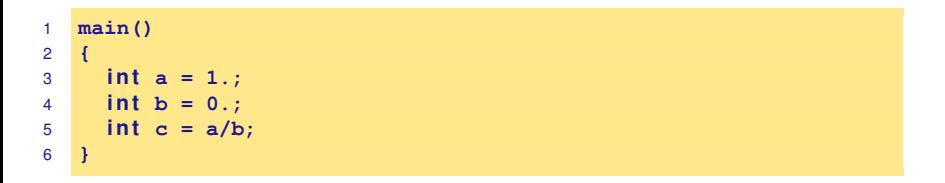

**[ruggiero@matrix1 ~]\$ gcc fpe\_example.c**

**[ruggiero@matrix1 ~]\$ ./a.out**

## Floating exception

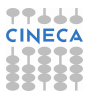

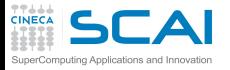

SEGV example

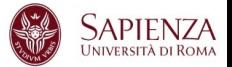

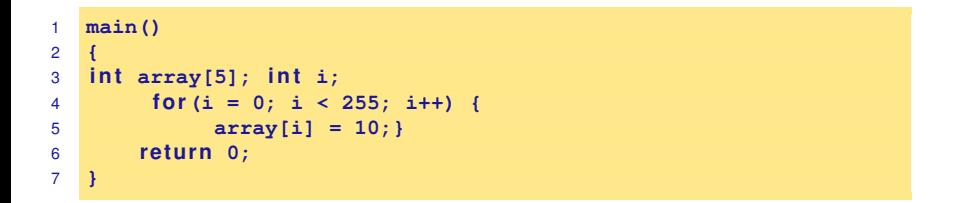

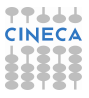

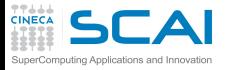

SEGV example

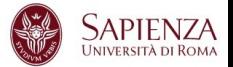

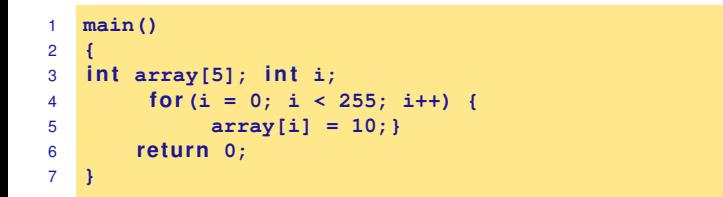

**[ruggiero@matrix1 ~]\$ gcc segv\_example.c**

**[ruggiero@matrix1 ~]\$ ./a.out**

Segmentation fault

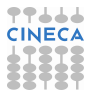

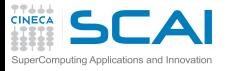

ABORT example

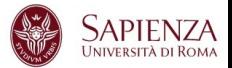

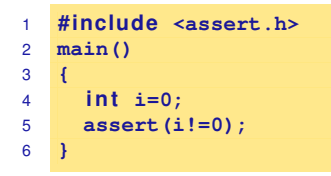

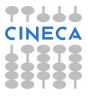

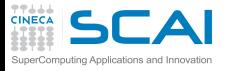

ABORT example

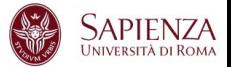

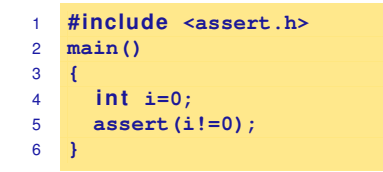

**[ruggiero@matrix1 ~]\$ gcc abort\_example.c**

**[ruggiero@matrix1 ~]\$ ./a.out**

a.out: abort\_example.c:5: main: Assertion 'i!=0' failed. Abort

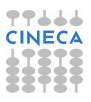

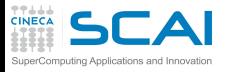

Common runtime errors

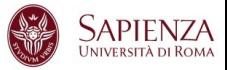

- $\triangleright$  Allocation Deallocation errors (AD).
- Array conformance errors (AC).
- Array Index out of Bound (AIOB).
- Language specific errors (LS).
- Floating Point errors (FP).
- Input Output errors (IO).
- Memory leaks (ML).
- Pointer errors (PE).
- String errors (SE).
- Subprogram call errors (SCE).
- Uninitialized Variables (UV).

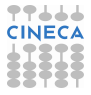

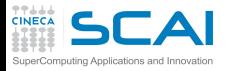

Useful link

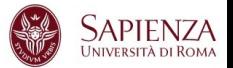

- ▶ Iowa State University's High Performance Computing Group
- $\triangleright$  Run Time Error Detection Test Suites for Fortran, C, and C++
- $\blacktriangleright$  http://rted.public.iastate.edu

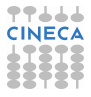
### Grading Methodology: score 5ГА

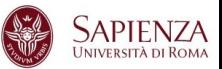

- $\triangleright$  0.0: is given when the error was not detected.
- $\blacktriangleright$  1.0: is given for error messages with the correct error name.
- $\geq$  2.0: is given for error messages with the correct error name and line number where the error occurred but not the file name where the error occurred.
- $\geq 3.0$ : is given for error messages with the correct error name, line number and the name of the file where the error occurred.
- $\blacktriangleright$  4.0: s given for error messages which contain the information for a score of 3.0 but less information than needed for a score of 5.0 .
- $\geq 5.0$ : is given in all cases when the error message contains all the information needed for the quick fixing of the error.

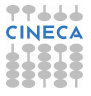

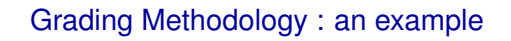

**CINECA** 

 $\mathsf{LA}$ 

SuperComputing Applications and Innovation

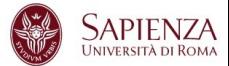

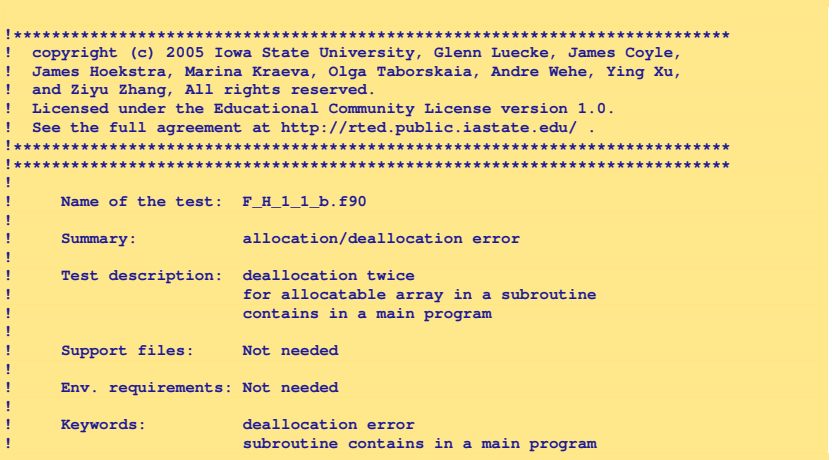

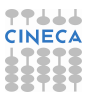

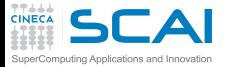

Grading Methodology: an example

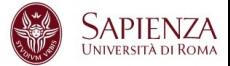

```
!
      ! Last modified: 1/17/2005
!
! Programmer: Ying Xu, Iowa State Univ.
                    !*************************************************************************
program tests
  implicit none
  integer :: n=10, m=20
  double precision :: var
  c a l l sub(n,m,var)
  print *, var
  contains
    subroutine sub(n,m,var)
      int <b>eg</b> <b>r</b>, int <b>ent</b> (<b>in</b>) :: n, mdouble precision, intent (inout) :: var
      double precision, allocatable :: arr(:,:) ! DECLARE
```
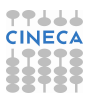

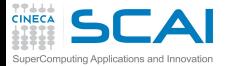

Grading Methodology: an example

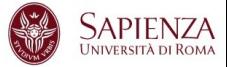

```
in tege r :: i,j
      allo c a t e(arr(1:n,1:m))
      do i=1,n
         do j=1,m
            arr(i, j) = dble(i * j)enddo
      end do
      var = arr(n,m)
      dealloca te(arr)
                          ! deallocate second time here. ERROR
      re tu rn
    end subroutine sub
end program tests
```
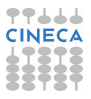

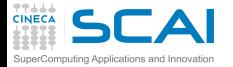

Grading Methodology: an example

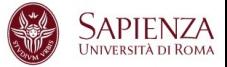

Real message (grade 1.0)

Fortran runtime error: Internal: Attempt to DEALLOCATE unallocated memory.

Ideal message (grade 5.0)

ERROR: unallocated array At line 52 column 17 of subprogram 'sub' in file 'F H 1 1 b.f90', the argument 'arr' in the DEALLOCATE statement is an unallocated array. The variable is declared in line 41 in subprogram 'sub' in file 'F\_H\_1\_1\_b.f90'.

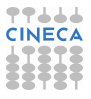

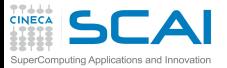

### Fortran Results

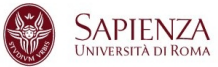

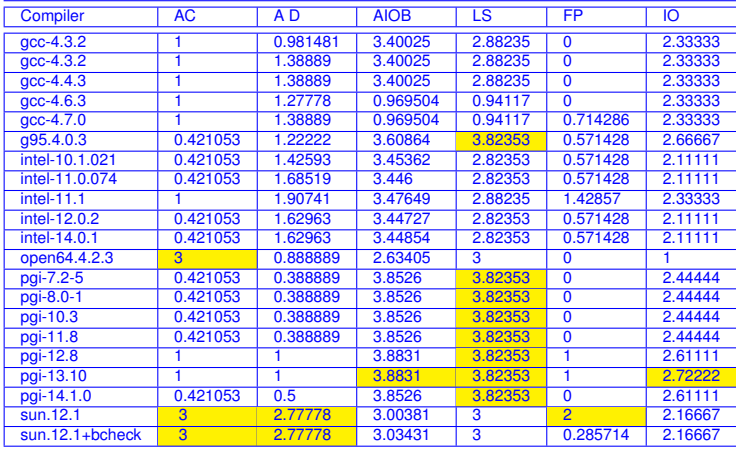

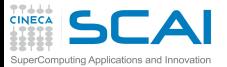

## Fortran Results

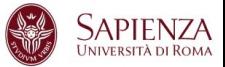

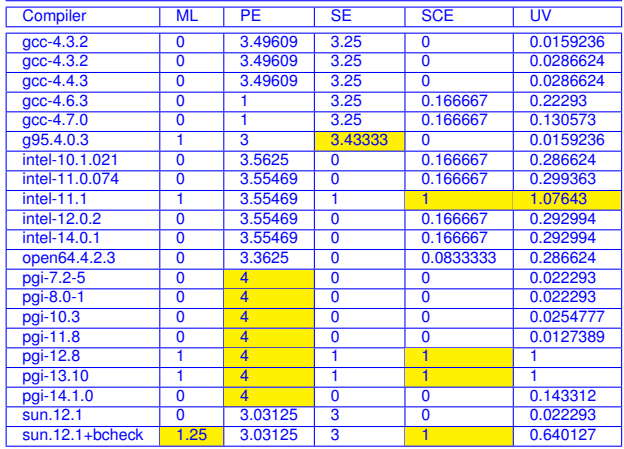

**TTALA** 

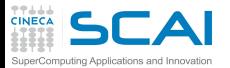

C Results

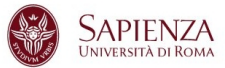

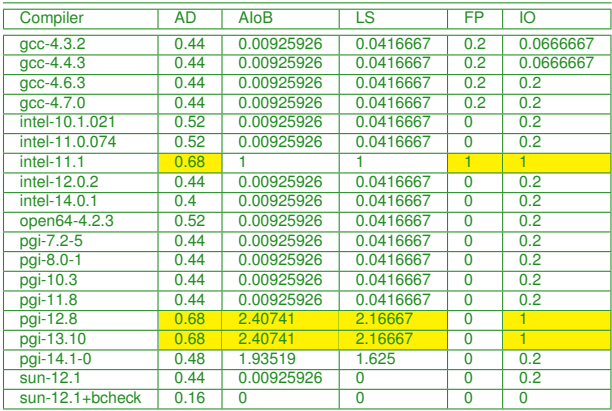

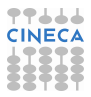

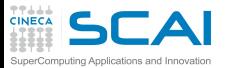

C Results

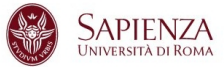

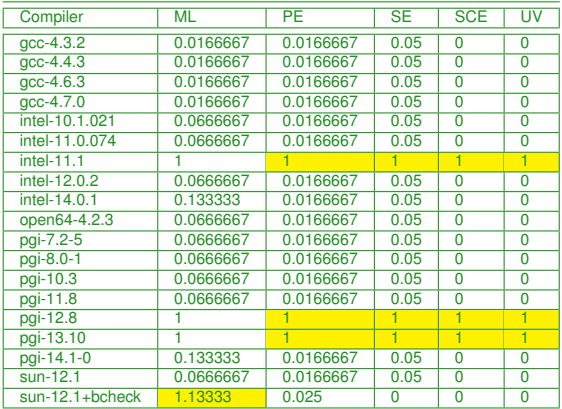

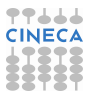

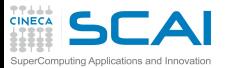

C++ Results

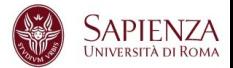

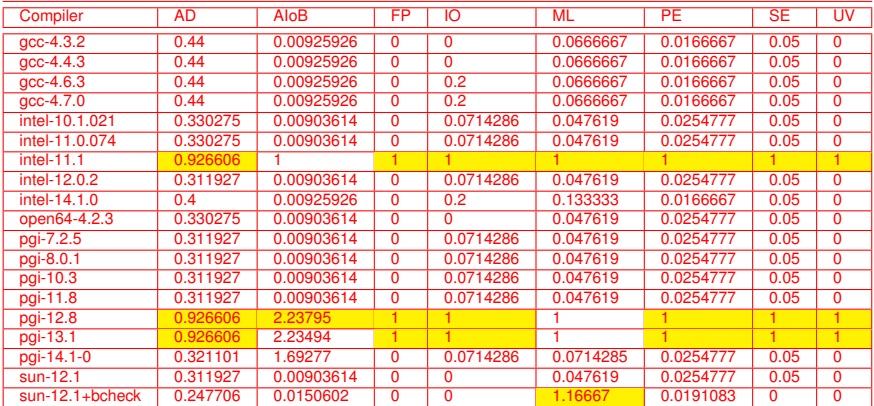

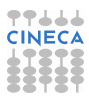

#### ΔI Grading Methodology: Used options SuperComputing Applications and Innovation

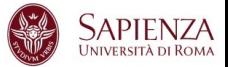

### Fortran

**CINECA** 

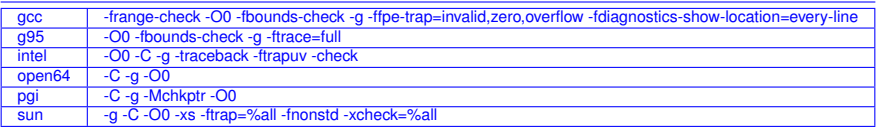

### C

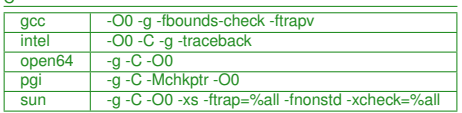

 $C_{++}$ 

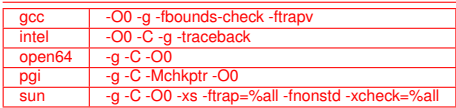

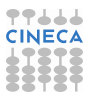

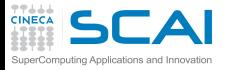

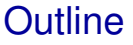

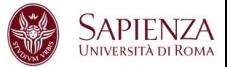

[Bugs and Prevention](#page-1-0)

**[Testing](#page-72-0)** 

[Static analysis](#page-91-0)

### [Run-time analysis](#page-166-0) [Memory checker](#page-191-0)

**[Debugging](#page-228-0)** 

<span id="page-191-0"></span>[Parallel debugging](#page-278-0)

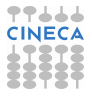

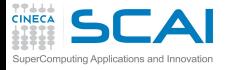

Fixing memory problems

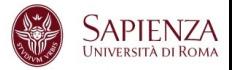

- $\triangleright$  Memory leaks are data structures that are allocated at runtime, but not deallocated once they are no longer needed in the program.
- $\triangleright$  Incorrect use of the memory management is associated with incorrect calls to the memory management: freeing a block of memory more than once, accessing memory after freeing...
- $\triangleright$  Buffer overruns are bugs where memory outside of the allocated boundaries is overwritten, or corrupted.
- $\triangleright$  Uninitialized memory bugs: reading uninitialized memory.

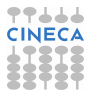

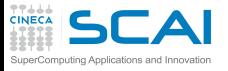

Valgrind

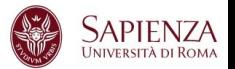

- $\triangleright$  Open Source Software, available on Linux for x86 and PowerPc processors.
- Interprets the object code, not needed to modify object files or executable, non require special compiler flags, recompiling, or relinking the program.
- Command is simply added at the shell command line.
- No program source is required (black-box analysis).

www.valgrind.org

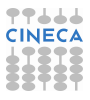

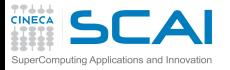

Valgrind:tools

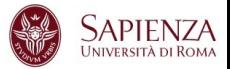

- $\blacktriangleright$  Memcheck: a memory checker.
- $\triangleright$  Callgrind: a runtime profiler.
- $\triangleright$  Cachegrind: a cache profiler.
- $\blacktriangleright$  Helgrind: find race conditions.
- $\triangleright$  Massif: a memory profiler.

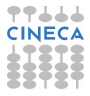

# Why should I use Valgrind?

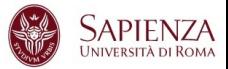

- $\triangleright$  Valgrind will tell you about tough to find bugs.
- Valgrind is very through.

omputing Applications and Innovation

 $\triangleright$  You may be tempted to think that Valgrind is too picky, since your program may seem to work even when valgrind complains. It is users' experience that fixing ALL Valgrind complaints will save you time in the long run.

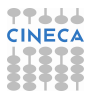

# Why should I use Valgrind?

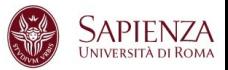

- $\triangleright$  Valgrind will tell you about tough to find bugs.
- Valgrind is very through.
- $\triangleright$  You may be tempted to think that Valgrind is too picky, since your program may seem to work even when valgrind complains. It is users' experience that fixing ALL Valgrind complaints will save you time in the long run.

But...

mputing Applications and Innova

Valgrind is kind-of like a virtual x86 interpeter. So your program will run 10 to 30 times slower than normal. Valgrind won't check static arrays.

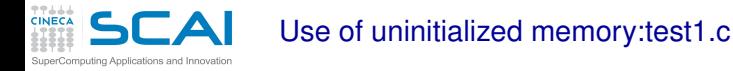

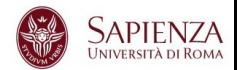

- $\triangleright$  Local Variables that have not been initialized.
- $\triangleright$  The contents of malloc's blocks, before writing there.

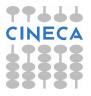

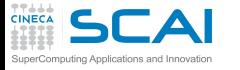

Use of uninitialized memory:test1.c

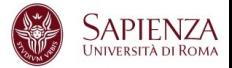

- $\triangleright$  Local Variables that have not been initialized.
- $\triangleright$  The contents of malloc's blocks, before writing there.

```
1 #include <stdlib.h>
2 i n t main()
3 {
4 i n t p,t,b[10];
5 i f (p==5)
6 t=p+1;
7 b[p]=100;
8 re tu rn 0;
9 }
```
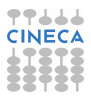

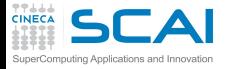

Use of uninitialized memory:test1.c

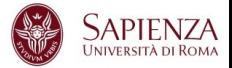

- $\triangleright$  Local Variables that have not been initialized.
- $\triangleright$  The contents of malloc's blocks, before writing there.

```
1 #include <stdlib.h>
2 i n t main()
3 {
4 i n t p,t,b[10];
5 i f (p==5) ERROR
6 t=p+1;
7 b[p]=100; ERROR
8 re tu rn 0;
9 }
```
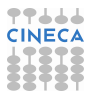

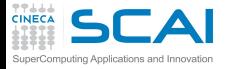

Valgrind output

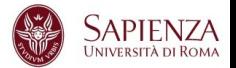

### **ruggiero@shiva:> valgrind --tool=memcheck --leak-check=full ./t1**

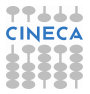

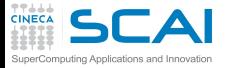

Valgrind output

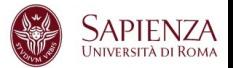

### **ruggiero@shiva:> valgrind --tool=memcheck --leak-check=full ./t1**

```
==7879== Memcheck, a memory error detector.
             ....
==7879== Conditional jump or move depends on uninitialised value(s)
==7879== at 0x8048399: main (test1.c:5)
=-7879===7879== Use of uninitialised value of size 4
==7879== at 0x80483A7: main (test1.c:7)
=2879===7879== Invalid write of size 4
==7879== at 0x80483A7: main (test1.c:7)
==7879== Address 0xCEF8FE44 is not stack'd, malloc'd or (recently) free'd
=-7879===7879== Process terminating with default action of signal 11 (SIGSEGV)
==7879== Access not within mapped region at address 0xCEF8FE44
==7879== at 0x80483A7: main (test1.c:7)
==7879====7879== ERROR SUMMARY: 3 errors from 3 contexts (suppressed: 3 from 1)
==7879== malloc/free: in use at exit: 0 bytes in 0 blocks.
==7879== malloc/free: 0 allocs, 0 frees, 0 bytes allocated.
==7879== For counts of detected errors, rerun with: -v
==7879== All heap blocks were freed -- no leaks are possible.
Segmentation fault
```
**TT444 CINECA** 

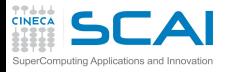

Illegal read/write test2.c

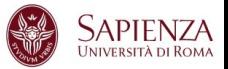

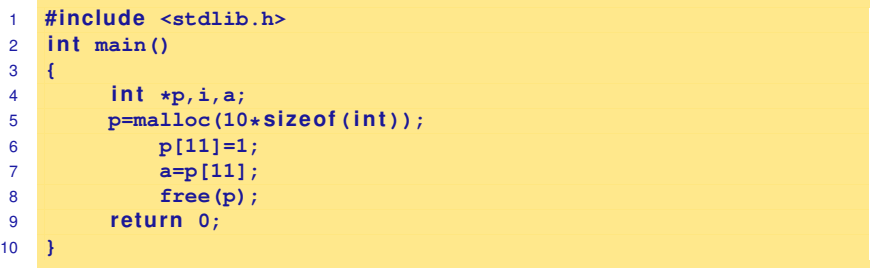

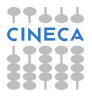

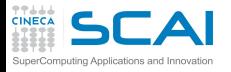

Illegal read/write test2.c

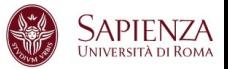

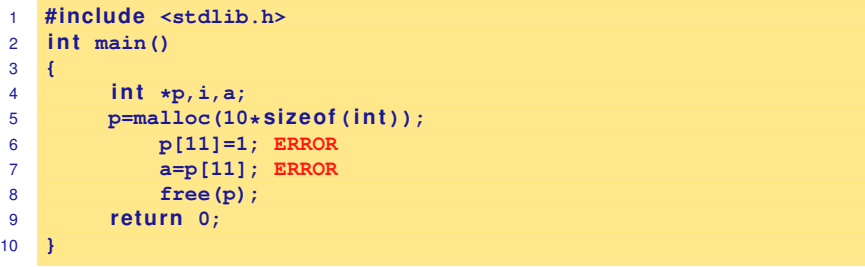

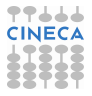

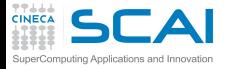

Illegal read/write: output

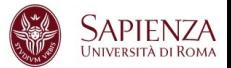

### **ruggiero@shiva:> valgrind --tool=memcheck --leak-check=full ./t2**

```
.....
==8081== Invalid write of size 4==8081== at 0x804840A: main (test2.c:6)
==8081== Address 0x417B054 is 4 bytes after a block of size 40 alloc'd<br>==8081== at 0x40235B5; malloc (in /usr/lib/valgrind/x86-linux/vgprel
==8081== at 0x40235B5: malloc (in /usr/lib/valgrind/x86-linux/vgpreload_memcheck.so)<br>==8081== by 0x8048400: main (test2.c:5)
           by 0x8048400: main (test2.c:5)
=8081 ====8081== Invalid read of size 4
==8081== at 0x8048416: main (test2.c:7)
==8081== Address 0x417B054 is 4 bytes after a block of size 40 alloc'd
==8081== at 0x40235B5: malloc (in /usr/lib/valgrind/x86-linux/vgpreload_memcheck.so)
==8081== by 0x8048400: main (test2.c:5)
=8081 ====8081== ERROR SUMMARY: 2 errors from 2 contexts (suppressed: 3 from 1)
==8081== malloc/free: in use at exit: 0 bytes in 0 blocks.
==8081== malloc/free: 1 allocs, 1 frees, 40 bytes allocated.
==8081== For counts of detected errors, rerun with: -v
==8081== All heap blocks were freed -- no leaks are possible.
```
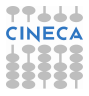

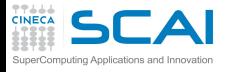

Invalid free:test3.c

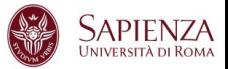

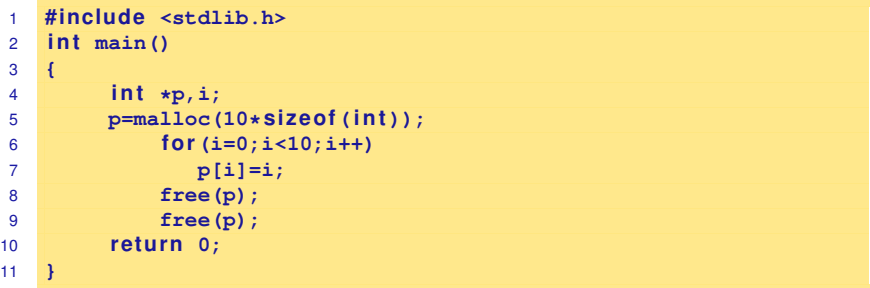

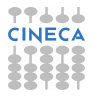

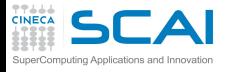

Invalid free:test3.c

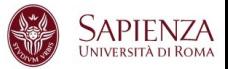

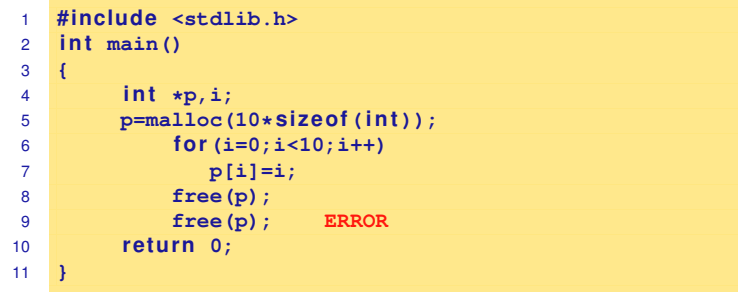

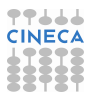

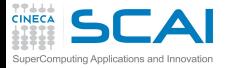

Invalid free: output

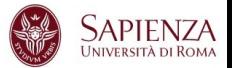

### **ruggiero@shiva:> valgrind --tool=memcheck --leak-check=full ./t3**

```
.....
==8208== Invalid free() / delete / delete[]
==8208== at 0x40231CF: free (in /usr/lib/valgrind/x86-linux/vgpreload_memcheck.so)<br>==8208== by 0x804843C: main (fest3.c:9)
           by 0x804843C: main (test3.c:9)
==8208== Address 0x417B028 is 0 bytes inside a block of size 40 free'd
==8208== at 0x40231CF: free (in /usr/lib/valgrind/x86-linux/vgpreload_memcheck.so)<br>==8208== by 0x8048431: main (fest3.c:8)
           by 0x8048431: main (test3.c:8)
=8208===8208== ERROR SUMMARY: 1 errors from 1 contexts (suppressed: 3 from 1)
==8208== malloc/free: in use at exit: 0 bytes in 0 blocks.
==8208== malloc/free: 1 allocs, 2 frees, 40 bytes allocated.
==8208== For counts of detected errors, rerun with: -v
==8208== All heap blocks were freed -- no leaks are possible.
```
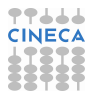

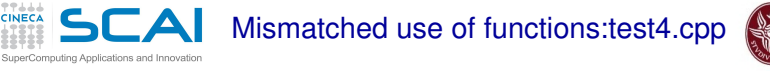

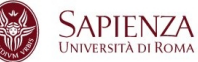

- ▶ If allocated with **malloc**, **calloc**, **realloc**, **valloc** or **memalign**, you must deallocate with **free**.
- If allocated with **new**[], you must dealloacate with **delete**[].
- If allocated with **new**, you must deallocate with **delete**.

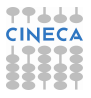

Mismatched use of functions:test4.cpp puting Applications and Innovation

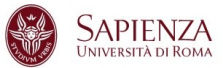

- ▶ If allocated with **malloc**, **calloc**, **realloc**, **valloc** or **memalign**, you must deallocate with **free**.
- If allocated with **new**[], you must dealloacate with **delete**[].
- If allocated with **new**, you must deallocate with **delete**.

```
1 #include <stdlib.h>
2 \quad \text{int } \text{main}()3 {
4 int \starp, i;
p = (int*) malloc(10*sizeof(int));
6 fo r(i=0;i<10;i++)
7 p[i]=i;
8 delete(p);
9 re tu rn 0;
10 }
```
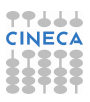

Mismatched use of functions:test4.cpp puting Applications and Innovation

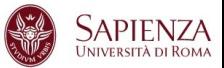

- ▶ If allocated with **malloc**, **calloc**, **realloc**, **valloc** or **memalign**, you must deallocate with **free**.
- If allocated with **new**[], you must dealloacate with **delete**[].
- If allocated with **new**, you must deallocate with **delete**.

```
1 #include <stdlib.h>
2 \quad \text{int } \text{main}()3 {
4 int \starp, i;
p = (int*) malloc(10*sizeof(int));
6 fo r(i=0;i<10;i++)
7 p[i]=i;
8 delete(p); ERROR
9 re tu rn 0;
10 }
```
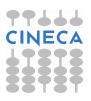

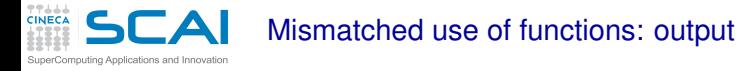

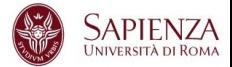

### **ruggiero@shiva:> valgrind --tool=memcheck --leak-check=full ./t4**

```
.....
==8330== Mismatched free() / delete / delete []
==8330== at 0x4022EE6: operator delete(void*) (in /usr/lib/valgrind/x86-linux/vgpreload_memch
==8330==by 0x80484F1: main (test4.c:8)
==8330==Address 0x4292028 is 0 bytes inside a block of size 40 alloc'd
==8330==at 0x40235B5: malloc (in /usr/lib/valgrind/x86-linux/vgpreload_memcheck.so)
==8330==bv 0x80484C0: \text{main} (test 4.c:5)= = 8330 = ===8330==ERROR SUMMARY: 1 errors from 1 contexts (suppressed: 3 from 1)
==8330==malloc/free: in use at exit: 0 bytes in 0 blocks.
==8330==malloc/free: 1 allocs, 1 frees, 40 bytes allocated.
==8330==For counts of detected errors, rerun with: -v
==8330==All heap blocks were freed -- no leaks are possible.
```
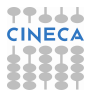

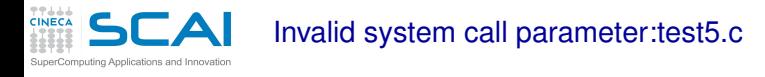

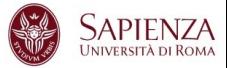

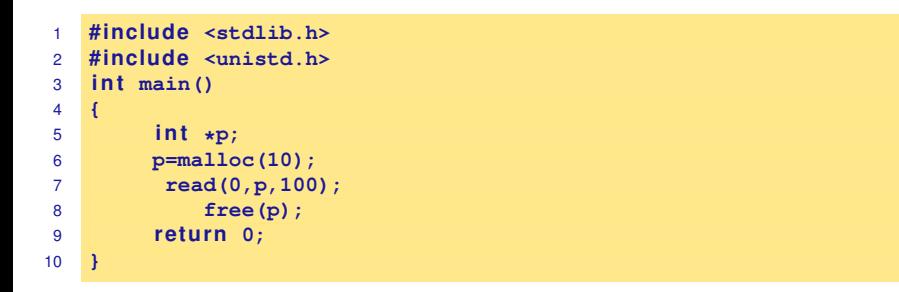

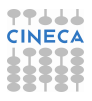

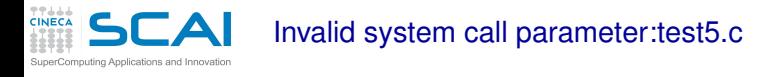

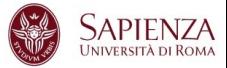

```
1 #include <stdlib.h>
2 #include <unistd.h>
3 i n t main()
4 {
5 int *{\bf p};
6 p=malloc(10);
7 read(0,p,100); ERROR
8 free(p);
9 re tu rn 0;
10 }
```
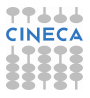

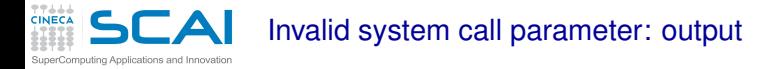

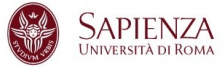

### **ruggiero@shiva:> valgrind --tool=memcheck --leak-check=full ./t5**

```
...
==18007== Syscall param read(buf) points to unaddressable byte(s)
=18007== at 0x4EEC240: _read_nocancel (in /lib64/libc-2.5.so)<br>==18007== by 0x40056F: main (test5.c:7)
              by 0x40056F: main (test5.c:7)
==18007== Address 0x517d04a is 0 bytes after a block of size 10 alloc'd
=18007== at 0x4C21168: malloc (vg_replace_malloc.c:236)<br>=18007== by 0x400555: main (test5.c:6)
             by 0x400555: main (test5.c:6)
```
...

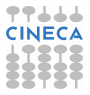

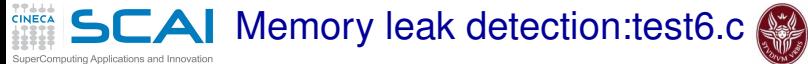

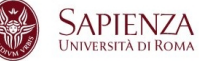

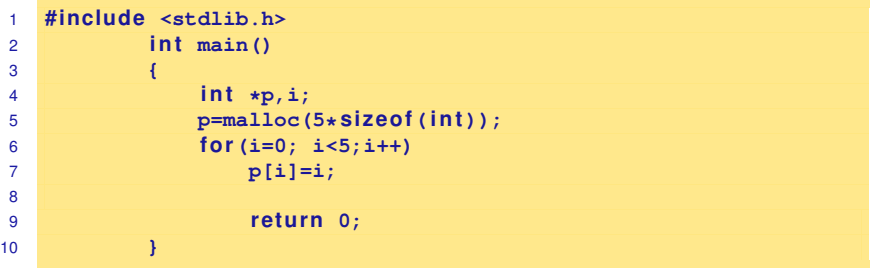

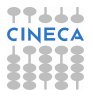
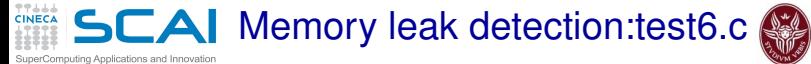

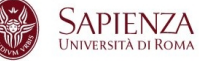

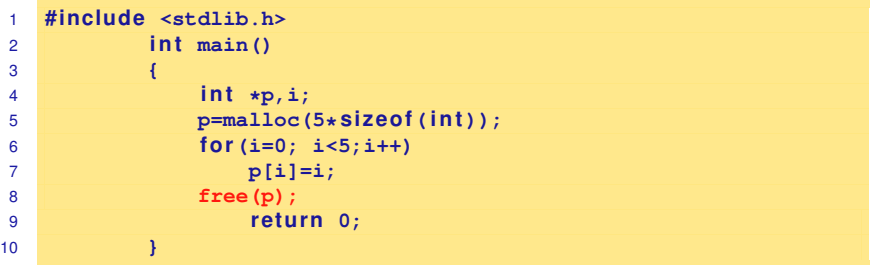

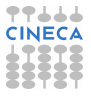

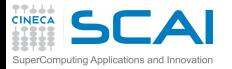

Memory leak detection: output

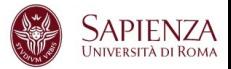

### **ruggiero@shiva:> valgrind --tool=memcheck --leak-check=full ./t6**

```
.....
==8237== ERROR SUMMARY: 0 errors from 0 contexts (suppressed: 3 from 1)
    ==8237== malloc/free: in use at exit: 20 bytes in 1 blocks.
    ==8237== malloc/free: 1 allocs, 0 frees, 20 bytes allocated.
    ==8237== For counts of detected errors, rerun with: -v
    ==8237== searching for pointers to 1 not-freed blocks.
    ==8237== checked 65,900 bytes.
    ==8237===8237== 20 bytes in 1 blocks are definitely lost in loss record 1 of 1<br>=8237== at 0x40235B5; malloc (in /usr/lib/valgrind/x86-linux/vgprel
                 at 0x40235B5: malloc (in /usr/lib/valgrind/x86-linux/vgpreload memcheck.so)
==8237== by 0x80483D0: main (test6.c:5)
    ==8237====8237== LEAK SUMMARY:
    ==8237== definitely lost: 20 bytes in 1 blocks.
                   possibly lost: 0 bytes in 0 blocks.
    ==8237== still reachable: 0 bytes in 0 blocks.
    ==8237== suppressed: 0 bytes in 0 blocks.
```
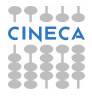

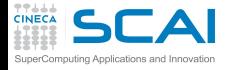

What won't Valgrind find?

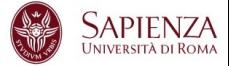

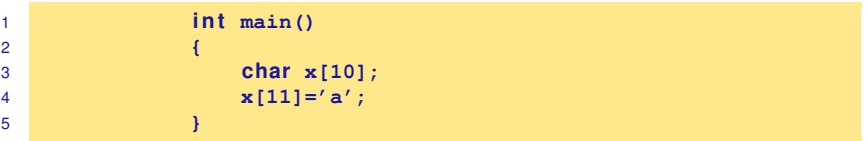

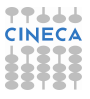

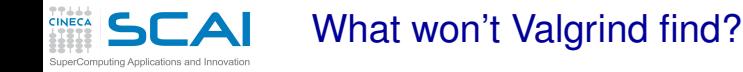

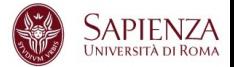

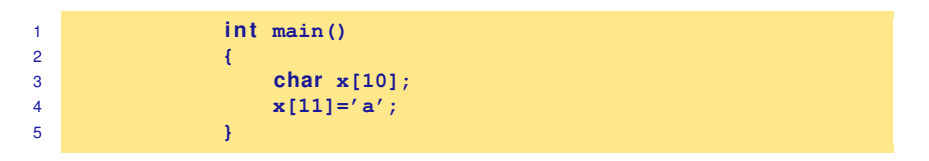

- Valgrind doesn't perform bound checking on static arrays (allocated on stack).
- Solution for testing purposes is simply to change static arrays into dinamically allocated memory taken from the heap, where you will get bounds-checking, though this could be a message of unfreed memory.

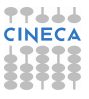

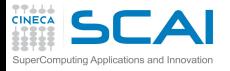

sum.c: source

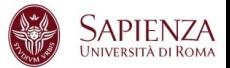

```
1 #include <stdio.h>
2 #include <stdlib.h>
3 i n t main (i n t argc, char* argv[]) {
4 const int size=10;
5 int n, sum=0;
6 int* A = (\text{int}*)\text{malloc} (sizeof (int)*size);
7
8 for (n=size; n>0; n--)
9 A[n] = n;
10 for (n=0; n<size; n++)
11 sum+=A[n];
12 printf("sum=%d\n", sum);
13 return 0;
14 }
```
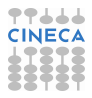

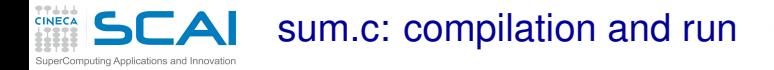

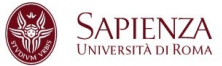

### **ruggiero@shiva:~> gcc -O0 -g -fbounds-check -ftrapv sum.c**

**ruggiero@shiva:~> ./a.out**

sum=45

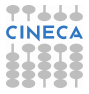

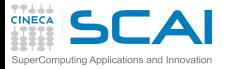

Valgrind:example

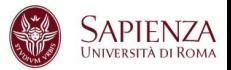

```
ruggiero@shiva:~> valgrind --leak-check=full --tool=memcheck ./a.out
```

```
==21579== Memcheck, a memory error detector.
...
==21791==Invalid write of size 4
==21791==at 0x804842A: main (sum.c:9)
==21791==Address 0x417B050 is 0 bytes after a block of size 40 alloc'd
==21791==at 0x40235B5: malloc (in /usr/lib/valgrind/x86-linux/vgpreload_memcheck.so)
==21791==by 0x8048410: main (sum.c:6)
==21791==Use of uninitialised value of size 4
==21791== at 0x408685B: _itoa_word (in /lib/libc-2.5.so)
==21791==by 0x408A581: vfprintf (in /lib/libc-2.5.so)
==21791==by 0x4090572: printf (in /lib/libc-2.5.so)
==21791==by 0x804846B: main (sum.c:12)
==21791===21791==Conditional jump or move depends on uninitialised value(s)
==21791==at 0x4086863: _itoa_word (in /lib/libc-2.5.so)
==21791==by 0x408A581: vfprintf (in /lib/libc-2.5.so)
==21791==by 0x4090572: printf (in /lib/libc-2.5.so)
==21791==by 0x804846B: main (sum.c:12)
==21791==40 bytes in 1 blocks are definitely lost in loss record 1 of 1
==21791==at 0x40235B5: malloc (in /usr/lib/valgrind/x86-linux/vgpreload_memcheck.so)
==21791==by 0x8048410: main (sum.c:6)
==21791==
```
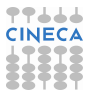

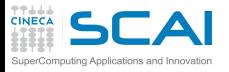

outbc.c

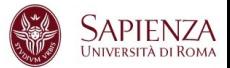

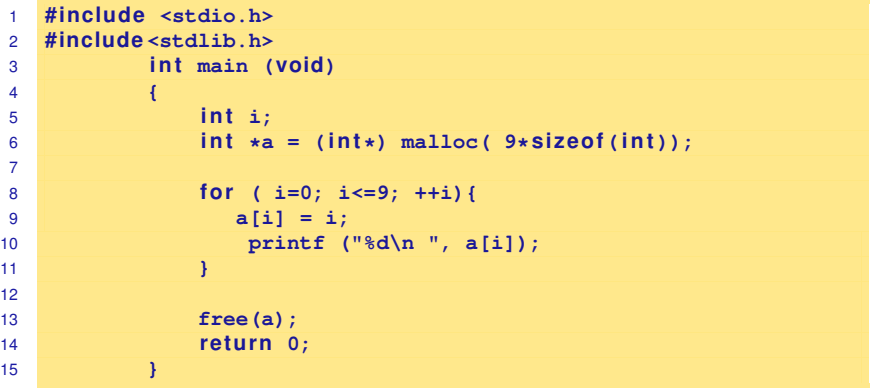

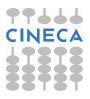

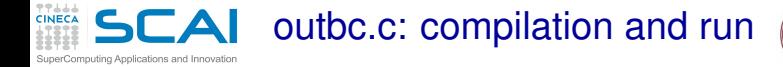

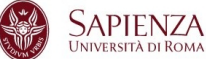

**ruggiero@shiva:~> icc -C -g outbc.c**

**ruggiero@shiva:~> ./a.out**

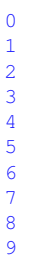

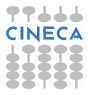

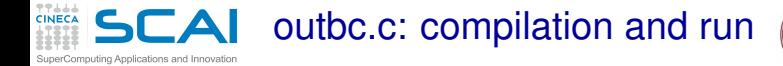

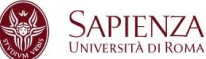

**ruggiero@shiva:~> pgcc -C -g outbc.c**

**ruggiero@shiva:~> ./a.out**

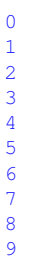

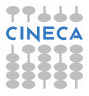

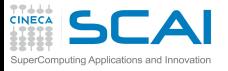

Electric Fence

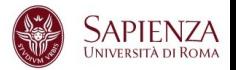

- $\triangleright$  Electric Fence (efence) stops your program on the exact instruction that overruns (or underruns) a malloc() memory buffer.
- GDB will then display the source-code line that causes the bug.
- It works by using the virtual-memory hardware to create a red-zone at the border of each buffer - touch that, and your program stops.
- $\triangleright$  Catch all of those formerly impossible-to-catch overrun bugs that have been bothering you for years.

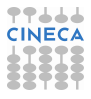

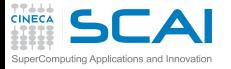

Electric Fence

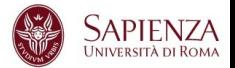

## **ruggiero@shiva:~> icc -g outbc.c libefence.a -o outbc -lpthread**

**ruggiero@shiva:~> ./outbc**

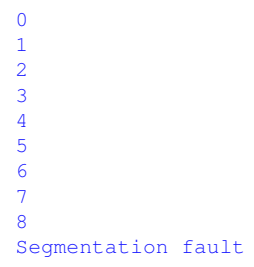

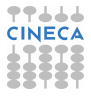

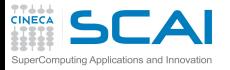

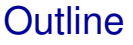

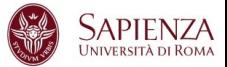

[Bugs and Prevention](#page-1-0)

**[Testing](#page-72-0)** 

[Static analysis](#page-91-0)

[Run-time analysis](#page-166-0)

[Debugging](#page-228-0) [gdb](#page-242-0)

<span id="page-228-0"></span>[Parallel debugging](#page-278-0)

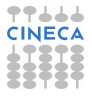

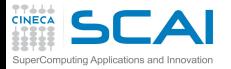

My program fails!

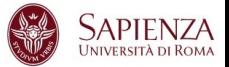

- $\blacktriangleright$  Erroneous program results.
- $\blacktriangleright$  Execution deadlock.
- $\blacktriangleright$  Run-time crashes.

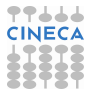

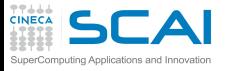

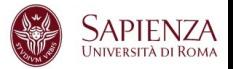

Question: The same code still worked last week.

- $\triangleright$  Possible problem: An application runs in an environment with many components (OS, dynamic libraries, network, disks, ..). If any one has changed, this can impact the application.
- $\blacktriangleright$  Fix: ask the helpdesk if anything changed since last week.
- Alternative problem: Often, the code is not exactly the same, only the user assumed that the change was not important.
- $\triangleright$  Fix: a version control system (cvs, svn, git, ..) will help you check that the code really was the same as last week or to see what changes were made.

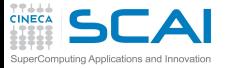

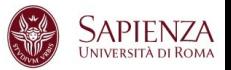

Question: The same program works for my colleague.

- $\triangleright$  Possible problem: do you really use the same executable?
- $\triangleright$  Check: use

**which [command]**

to see the location.

- $\triangleright$  Possible problem: dynamic executables load libraries at runtime. These are loaded from directories in your \$*LD*\_*LIBRARY*\_*PATH*. Maybe you use different versions of libraries without knowing it?
- $\blacktriangleright$  Check: use

**ldd [program]**

to check which libraries are used.

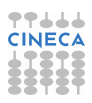

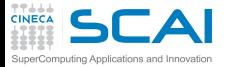

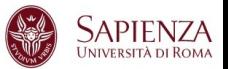

# Question: the program works fine on my own system, so something is wrong with yours

**program helloworld implicit** none **p ri n t\*,'Hello World!' re tu rn end program**

- $\triangleright$  works fine with GNU and IBM compilers, but won't compile with the Intel compiler. Why?
- $\triangleright$  return statement is not allowed in Fortran mainprogram

 $>$  **ifort return**.f90 **re tu rn.f90(5): error #6353: A RETURN statement is invalid in the main program.**

 $\triangleright$  Solution: check your program to see if it follows the language standard.

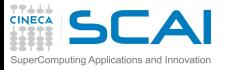

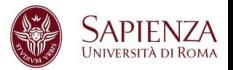

Question: My program crashed. What did I do wrong?

 $\triangleright$  Answer: Your program depends on other libraries, the compiler, the OS, the network, etc. System libraries and compilers have bugs and hardware can fail, so it might not be your program's fault.

**CALL MPI\_Barrier(MPI\_COMM\_SELF, IERR)**

- $\triangleright$  This call would segfault in some version of IBM MPI, although it is a correct MPI call.
- $\triangleright$  Solutions: read Changelogs or KnownBugs. Isolate the problem and send it to the helpdesk. Ask if it could be a known bug.
- $\blacktriangleright$  However, 99% of the problems are related to the application.

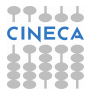

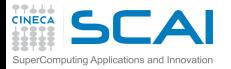

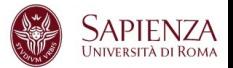

Question: It works only sometimes.

 $\triangleright$  Problem: Probably a race condition (bugs that cause undefined behaviour, depending on timing differences)

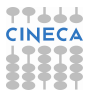

# $\mathsf{SCA}$  The ideal debugging process puting Applications and Innovation

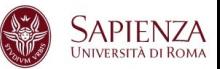

- $\blacktriangleright$  Find origins.
	- $\blacktriangleright$  Identify test case(s) that reliably show existence of fault (when possible). Duplicate the bug.
- I solate the origins of infection.
	- $\triangleright$  Correlate incorrect behaviour with program logic/code error.
- $\triangleright$  Correct.
	- $\triangleright$  Fixing the error, not just a symptom of it.
- $\triangleright$  Verify.
	- $\triangleright$  Where there is one bug, there is likely to be another.
	- $\triangleright$  The probability of the fix being correct is not 100 percent.
	- $\triangleright$  The probability of the fix being correct drops as the size of the program increases.
	- $\blacktriangleright$  Beware of the possibility that an error correction creates a new error.

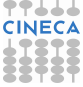

#### Bugs that can't be duplicated  $\Gamma$  $\blacktriangle$ nputing Applications and Innovation

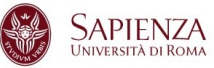

- $\triangleright$  Dangling pointers.
- $\blacktriangleright$  Initializations errors.
- $\blacktriangleright$  Poorly syinchronized threads.
- $\triangleright$  Broken hardware.

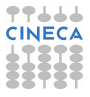

## $I\Box A$  Isolate the origins of infection puting Applications and Innovation

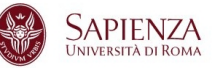

- Divide and conqueror.
- Change one thing at time.
- $\triangleright$  Determine what you changed since the last time it worked.
- Write down what you did, in what order, and what happened as a result.
- Correlate the events.

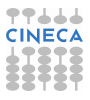

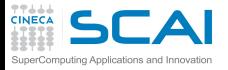

What is a Debuggers?

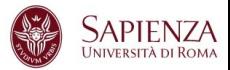

*Debuggers are a software tools that help determine why program does not behave correctly. They aid a programmer in understanding a program and then finding the cause of the discrepancy. The programmer can then repair the defect and so allow the program to work according to its original intent. A debugger is a tool that controls the application being debugged so as to allow the programmer to follow the flow of program execution and , at any desired point, stop the program and inspect the state of the program to verify its correctness.* **"How debuggers works Algorithms, data,structure, and Architecture"** Jonathan B. Rosemberg

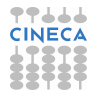

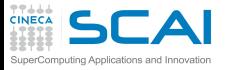

Why use a Debugger?

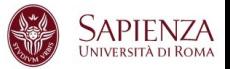

- $\triangleright$  No need for precognition of what the error might be.
- $\blacktriangleright$  Flexible.
	- ► Allows for "live" error checking (no need to re–write and re−compile when you realize a certain type of error may be occuring).
- $\triangleright$  Dynamic.
	- $\triangleright$  Execution Control Stop execution on specified conditions: breakpoints
	- $\triangleright$  Interpretation Step-wise execution code
	- State Inspection Observe value of variables and stack
	- State Change Change the state of the stopped program.

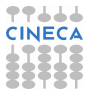

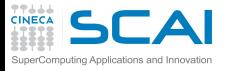

Why people don't use debuggers?

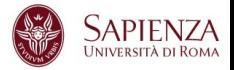

- $\triangleright$  With simple errors, may not want to bother with starting up the debugger environment.
	- $\triangleright$  Obvious error.
	- $\triangleright$  Simple to check using prints/asserts.
- $\blacktriangleright$  Hard-to-use debugger environment.
- Error occurs in optimized code.
- Changes execution of program (error doesn't occur while running debugger).

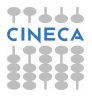

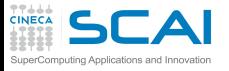

Why don't use print?

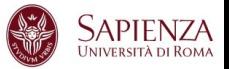

- $\blacktriangleright$  Cluttered code.
- Cluttered output.
- $\triangleright$  Slowdown.
- Loss of data.
- $\blacktriangleright$  Time consuming.
- And can be misleading.
	- $\blacktriangleright$  Moves things around in memory, changes execution timing, etc.
	- $\triangleright$  Common for bugs to hide when print statements are added, and reappear when they're removed.

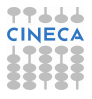

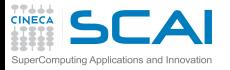

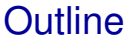

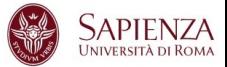

[Bugs and Prevention](#page-1-0)

**[Testing](#page-72-0)** 

[Static analysis](#page-91-0)

[Run-time analysis](#page-166-0)

[Debugging](#page-228-0) [gdb](#page-242-0)

<span id="page-242-0"></span>[Parallel debugging](#page-278-0)

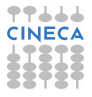

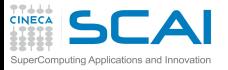

What is gdb?

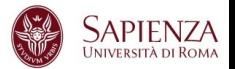

- $\triangleright$  The GNU Project debugger, is an open-source debugger.
- Released by GNU General Public License (GPL).
- $\triangleright$  Runs on many Unix-like systems.
- $\triangleright$  Was first written by Richard Stallmann in 1986 as part of his GNU System.
- $\blacktriangleright$  Its text-based user interface can be used to debug programs written in C, C++, Pascal, Fortran, and several other languages, including the assembly language for every micro-processor that GNU supports.
- <www.gnu.org/software/gdb>

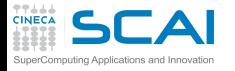

prime-numbers program

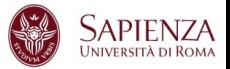

- $\triangleright$  Print a list of all primes which are less than or equal to the user-supplied upper bound *UpperBound*.
- ► See if *J* divides *K* < *UpperBound*, for all values *J* which are
	- $\triangleright$  themselves prime (no need to try *J* if it is nonprime)
	- less than or equal to sqrt( $K$ ) (if  $K$  has a divisor larger than this square root, it must also have a smaller one, so no need to check for larger ones).
- *Prime[I]* will be 1 if *I* is prime, 0 otherwise.

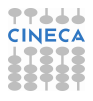

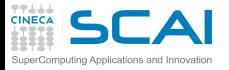

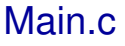

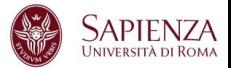

```
#include <stdio.h>
#de fine MaxPrimes 50
i n t Prime[MaxPrimes],UpperBound;
int main()
{
    int N;
    printf("enter upper bound\n");
    scanf("%d",&UpperBound);
    Prime[2] = 1;
    for (N = 3; N \leq \text{UpperBound}; N += 2)CheckPrime(N);
    i f (Prime[N]) printf("%d is a prime\n",N);
    return 0;
}
```
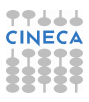

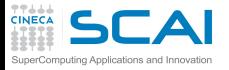

CheckPrime.c

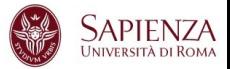

```
#de fine MaxPrimes 50
extern int Prime[MaxPrimes];
void CheckPrime(i n t K)
{
    int J; J=2;
    while (1) {
        if (Prime[J] == 1)
             if (K \& J == 0)Prime[K] = 0;
                 re tu rn;
             }
             J++;
    }
    Prime[K] = 1;
}
```
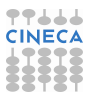

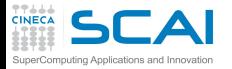

Compilation and run

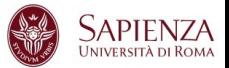

**<~>gcc Main.c CheckPrime.c -o trova\_primi**

**<~> ./trova\_primi**

enter upper bound

20

Segmentation fault

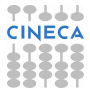

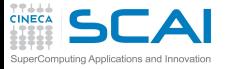

Compilation options for gdb

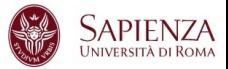

- $\triangleright$  You will need to compile your program with the appropriate flag to enable generation of symbolic debug information, the -g option is used for this.
- Don't compile your program with optimization flags while you are debugging it. Compiler optimizations can "rewrite" your program and produce machine code that doesn't necessarily match your source code. Compiler optimizations may lead to:
	- $\blacktriangleright$  Misleading debugger behaviour.
		- $\triangleright$  Some variables you declared may not exist at all
		- $\triangleright$  some statements may execute in different places because they were moved out of loops
	- Obscure the bug.

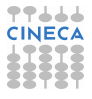

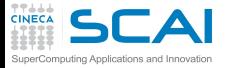

Starting gdb

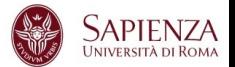

**<~>gcc Main.c CheckPrime.c -g -o trova\_primi**

**<~>gdb trova\_primi**

GNU gdb (GDB) Red Hat Enterprise Linux (7.0.1-23.el5\_5.1) Copyright (C) 2009 Free Software Foundation, Inc. License GPLv3+: GNU GPL version 3 or later <http://gnu.org/licenses/gpl.html> This is free software: you are free to change and redistribute it. There is NO WARRANTY, to the extent permitted by law. Type "show copying" and "show warranty" for details. This GDB was configured as "x86\_64-redhat-linux-gnu". For bug reporting instructions, please see: <http://www.gnu.org/software/gdb/bugs/>.

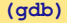

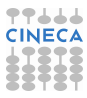

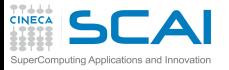

gdb: Basic commands

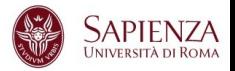

- $\triangleright$  run (r): start debugged program.
- $k$ ill  $(k)$ : kill the child process in which program is running under gdb.
- $\triangleright$  where, backtrace (bt): print a backtrace of entire stack.
- $\blacktriangleright$  quit(q): exit gdb.
- break (b) : set breakpoint at specified line or function
- $\triangleright$  print (p) expr: print value of expression expr
- display expr: print value of expression expr each time the program stops.

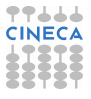

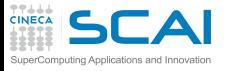

gdb: Basic commands

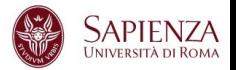

- $\triangleright$  continue: continue program being debugged, after signal or breakpoint.
- $\triangleright$  next: step program, proceeding through subroutine calls.
- step: step program until it reaches a different source line
- help (h): print list of commands.
- she: execute the rest of the line as a shell command.
- list (I) linenum: print lines centered around line number lineum in the current source file.

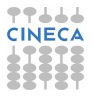
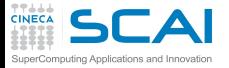

prime-number

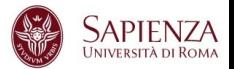

**(gdb) r**

Starting program: trova\_primi enter upper bound

#### 20

Program received signal SIGSEGV, Segmentation fault. 0xd03733d4 in number () from /usr/lib/libc.a(shr.o)

#### **(gdb) where**

```
#0 0x0000003faa258e8d in _IO_vfscanf_internal () from /lib64/libc.so.6
#1 0x0000003faa25ee7c in scanf () from /lib64/libc.so.6
#2 0x000000000040054f in main () at Main.c:8
```
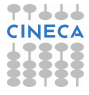

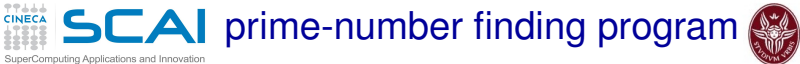

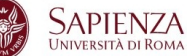

**(gdb) list Main.c:8**

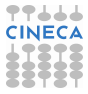

# **TTLLL**<br>CINECA **SCAI** prime-number finding program

SuperComputing Applications and Innovation

**(gdb) list Main.c:8**

```
3 int Prime[MaxPrimes], UpperBound;<br>5 main()
     main()6 { int N;
7 printf("enter upper bound\n");
8 scanf("%d", UpperBound);
9 Prime[2] = 1;
10 for (N = 3: N \leq UpperBound: N += 2)
11 CheckPrime(N):
12 if (Prime[N]) printf("%d is a prime\n",N);
```
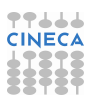

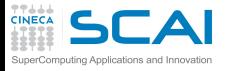

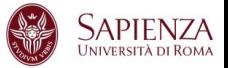

```
1 #include <stdio.h>
2 #de fine MaxPrimes 50
3 i n t Prime[MaxPrimes],UpperBound;
4 i n t main()
5 {
6 int N;
7 printf("enter upper bound\n");
8 scanf("%d",
UpperBound);
9 Prime[2] = 1;
10 for (N = 3; N \leq  \text{UpperBound}; N += 2)11 CheckPrime(N);
12 i f (Prime[N]) printf("%d is a prime\n",N);
13 return 0;
14 }
```
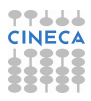

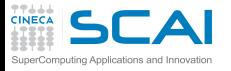

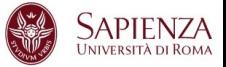

```
1 #include <stdio.h>
2 #de fine MaxPrimes 50
3 i n t Prime[MaxPrimes],UpperBound;
4 i n t main()
5 {
6 i n t N;
7 printf("enter upper bound\n");
8 scanf("%d", &UpperBound);
9 Prime[2] = 1;
10 for (N = 3; N \leq  \text{UpperBound}; N += 2)11 CheckPrime(N);
12 i f (Prime[N]) printf("%d is a prime\n",N);
13 return 0;
14 }
```
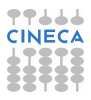

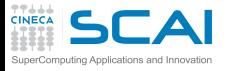

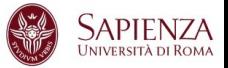

```
1 #include <stdio.h>
2 #de fine MaxPrimes 50
3 i n t Prime[MaxPrimes],UpperBound;
4 i n t main()
5 {
6 i n t N;
7 printf("enter upper bound\n");
8 scanf("%d", &UpperBound);
9 Prime[2] = 1;
10 for (N = 3; N \leq  \text{UpperBound}; N += 2)11 CheckPrime(N);
12 if (Prime[N]) printf("%d is a prime\n",N);
13 return 0;
14 }
```
In other shell COMPILATION

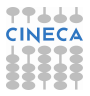

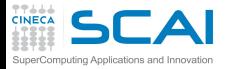

prime-number

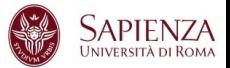

#### **(gdb) run**

```
Starting program: trova primi
enter upper bound
```
#### 20

```
Program received signal SIGSEGV, Segmentation fault.
0x00000000004005bb in CheckPrime (K=0x3) at CheckPrime.c:7
7 \quad \text{if} \quad (\text{Prime}[\text{J}] == 1)
```
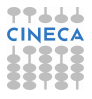

**CINECA SCAI** prime-number finding program

SuperComputing Applications and Innovation

$$
\sum_{\text{UNIVERSTTA DIROMA}}^{\bullet}
$$

$$
(gdb) p J
$$

 $$1 = 1008$ 

**(gdb) l CheckPrime.c:7**

```
2 extern int Prime[MaxPrimes];<br>3 CheckPrime(int K)
        CheckPrime(int K)
4 \qquad \qquad \{5 int J; J=2;
6 while (1) {
7 \quad \text{if} \quad (\text{Prime}[\text{J}] == 1)8 if (K % J == 0) {
9 Prime[K] = 0;
10 return;
11 }
```
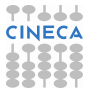

# CheckPrime.c:new version

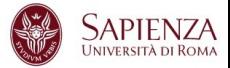

```
1 #de fine MaxPrimes 50
2 extern int Prime[MaxPrimes];
3 void CheckPrime(i n t K)
4 {
5 int J; J = 2;
6 while (1){
7 i f (Prime[J] == 1)
8 i f (K % J == 0) {
9 Prime[K] = 0;
10 return;
11 }
12 J++;
13 }
14 Prime[K] = 1;
15 }
```
**TTLLL**<br>CINECA

SuperComputing Applications and Innovation

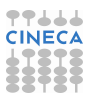

# CheckPrime.c:new version SuperComputing Applications and Innovation

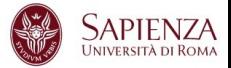

```
1 #de fine MaxPrimes 50
2 extern int Prime[MaxPrimes];
3 void CheckPrime(i n t K)
4 {
5 int J;
6
         for (J = 2; J * J \leq K; J++)7 i f (Prime[J] == 1)
8 i f (K % J == 0) {
9 Prime[K] = 0;
10 return;
11 }
12
13
14 Prime[K] = 1;
15 }
```
**TTLLL**<br>CINECA

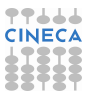

# **CINECA SCAI** prime-number finding program

SuperComputing Applications and Innovation

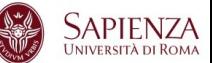

**(gdb) kill**

Kill the program being debugged? (y or n) y

**(gdb) she gcc -g Main.c CheckPrime.c -o triva\_primi**

**(gdb) run**

Starting program: trova\_primi enter upper bound

20

Program exited normally.

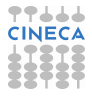

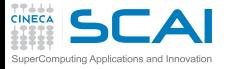

gdb commands

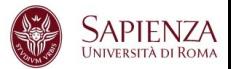

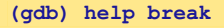

```
Set breakpoint at specified line or function.
break [LOCATION] [thread THREADNUM] [if CONDITION]
LOCATION may be a line number, function name, or "*" and an address.
If a line number is specified, break at start of code for that line.
If a function is specified, break at start of code for that function.
If an address is specified, break at that exact address.
.........
```
Multiple breakpoints at one place are permitted, and useful if conditional.

.........

#### **(gdb) help display**

Print value of expression EXP each time the program stops.

.........

Use "undisplay" to cancel display requests previously made.

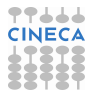

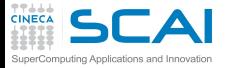

gdb commands

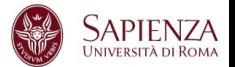

**(gdb) help step**

Step program until it reaches a different source line. Argument N means do this N times (or till program stops for another reason).

#### **(gdb) help next**

Step program, proceeding through subroutine calls. Like the "step" command as long as subroutine calls do not happen; when they do, the call is treated as one instruction. Argument N means do this N times (or till program stops for another reason).

#### **(gdb) break Main.c:1**

Breakpoint 1 at 0x8048414: file Main.c, line 1.

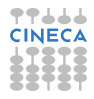

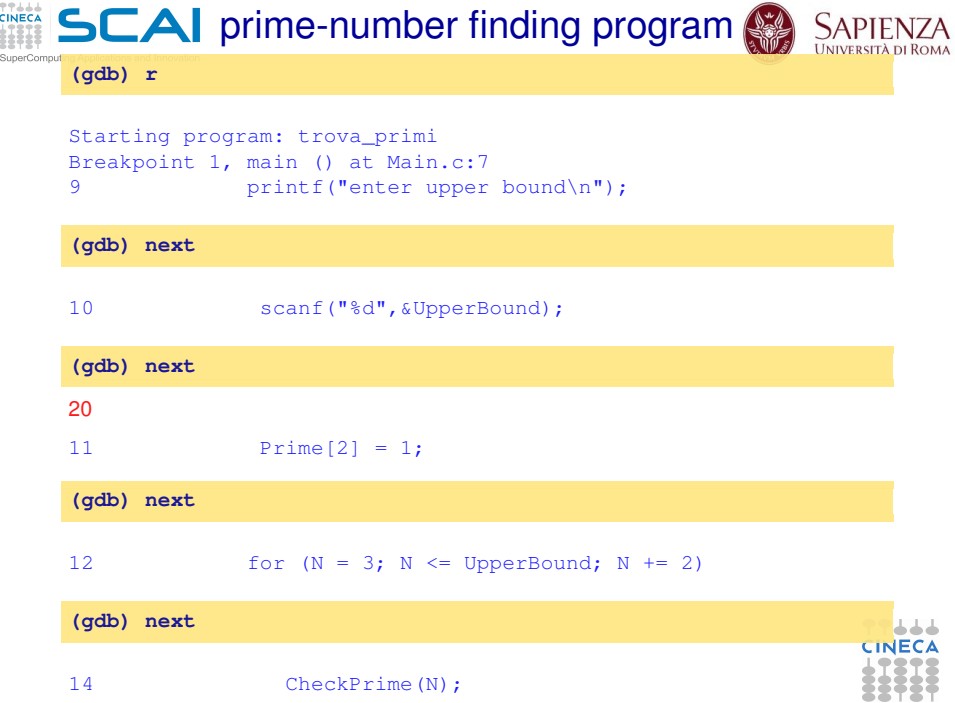

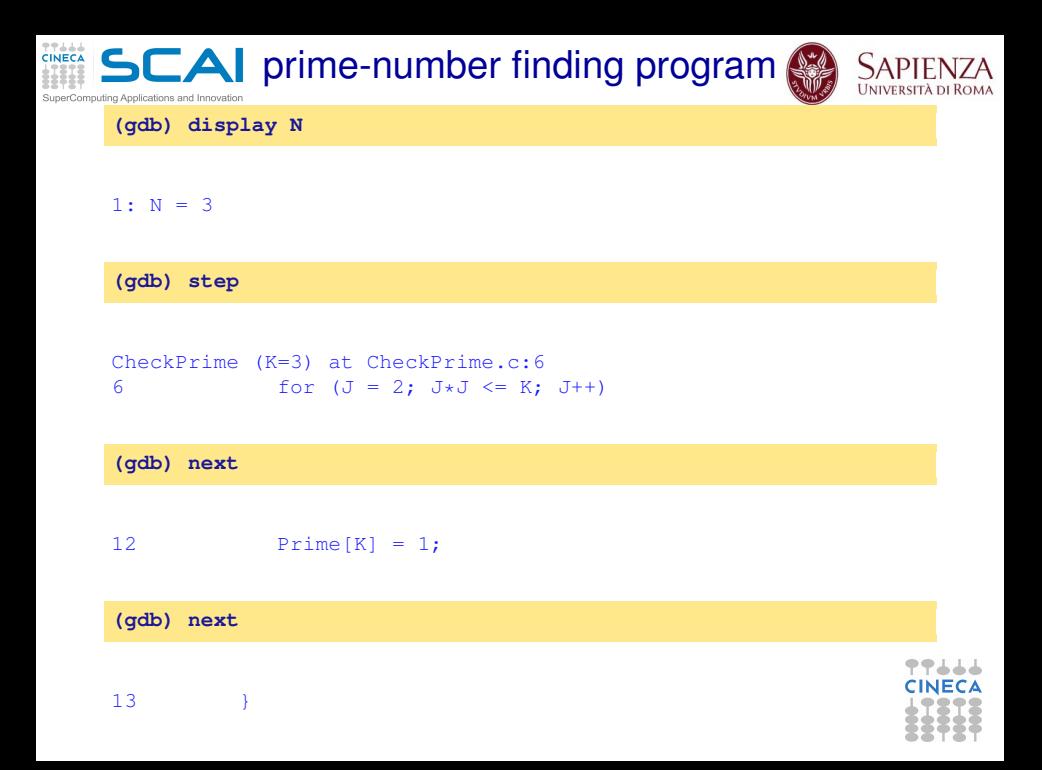

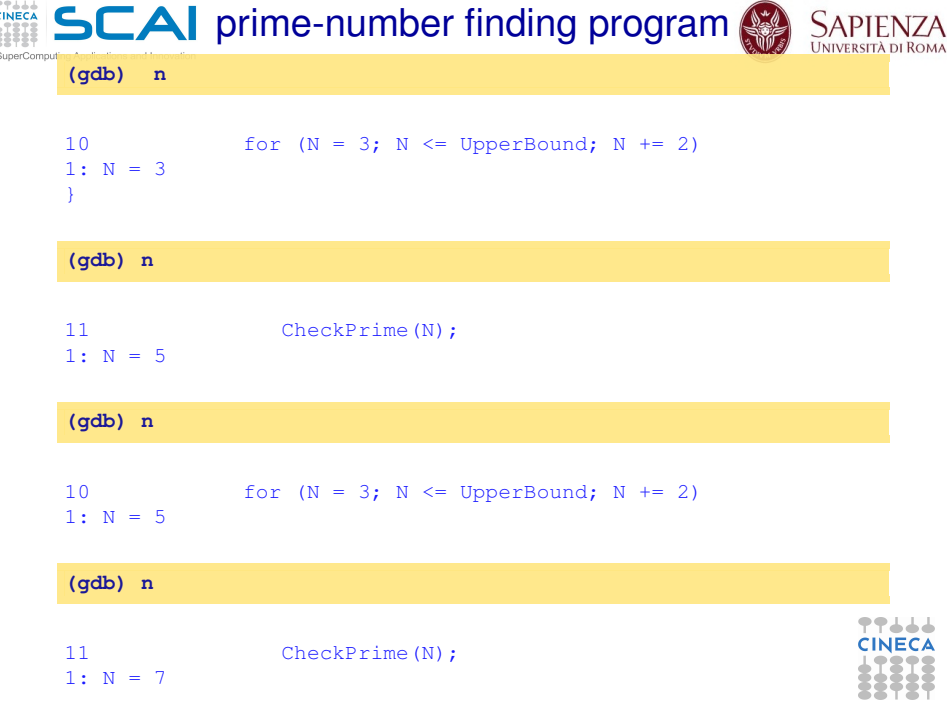

### **CINECA SCAI** prime-number finding program

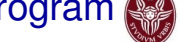

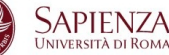

**(gdb) l Main.c:10**

SuperComputing Applications and Innovation

```
5 main()
6 { int N;
7 printf("enter upper bound\n");
8 scanf("%d", &UpperBound);
9 Prime[2] = 1;
10 for (N = 3; N \leq UpperBound; N += 2)11 CheckPrime(N);
12 if (Prime[N]) printf("%d is a prime\n", N);
13 return 0;
14 }
```
77444 CINEC

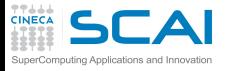

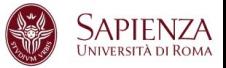

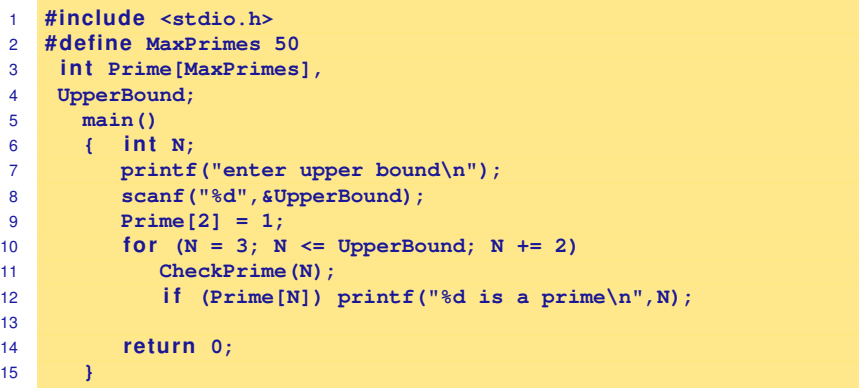

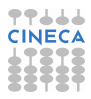

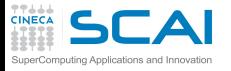

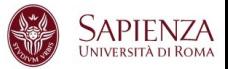

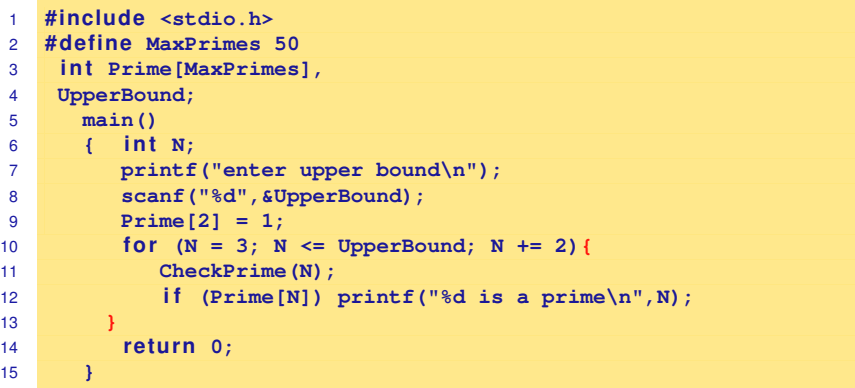

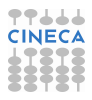

#### **CINECA SCAI** prime-number finding program SuperComputing Applications and Innovation

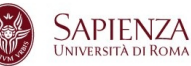

**(gdb) kill**

Kill the program being debugged? (y or n) y

**(gdb) she gcc -g Main.c CheckPrime.c -o trova\_primi**

**(gdb) d**

Delete all breakpoints? (y or n) y

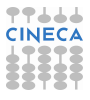

## **CINECA SCAI** prime-number finding program

SuperComputing Applications and Innovation

**(gdb)r**

Starting program: trova\_primi enter upper bound

#### 20

3 is a prime 5 is a prime 7 is a prime 11 is a prime 13 is a prime 17 is a prime 19 is a prime

Program exited normally.

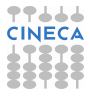

## **TTLLL**<br>CINECA  $SCA$  prime-number finding program

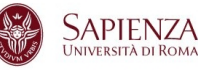

SuperComputing Applications and Innovation

**(gdb) list Main.c:6**

```
1 #include <stdio.h><br>2 #define MaxPrimes
      #define MaxPrimes 50
3 int Prime[MaxPrimes],
4 UpperBound;
5 main()
6 { int N;
7 printf("enter upper bound\n");
8 scanf("%d", &UpperBound);
9 Prime[2] = 1;
10 for (N = 3; N \leq UpperBound; N += 2)
```
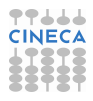

**TTLLL**<br>CINECA **SCAI** prime-number finding program

SuperComputing Applications and Innovation

**(gdb) break Main.c:8**

Breakpoint 1 at 0x10000388: file Main.c, line 8.

(gdb) run

```
Starting program: trova_primi
enter upper bound
Breakpoint 1, main () at /home/guest/Main.c:8
8 scanf("%d", &UpperBound);
```
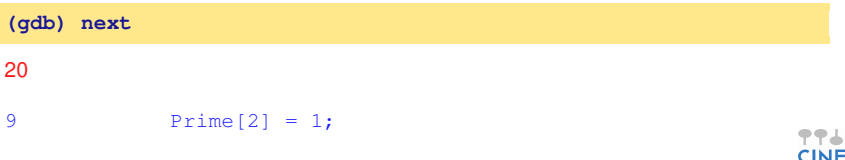

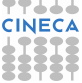

## **CINECA SCAI** prime-number finding program

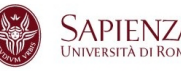

SuperComputing Applications and Innovation

## **(gdb) set UpperBound=40 (gdb) continue**

Continuing. 3 is a prime 5 is a prime 7 is a prime 11 is a prime 13 is a prime 17 is a prime 19 is a prime 23 is a prime 29 is a prime 31 is a prime 37 is a prime

Program exited normally.

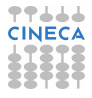

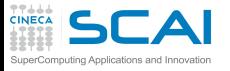

Debugging post mortem

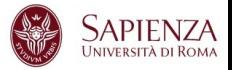

- When a program exits abnormally the operating system can write out core file, which contains the memory state of the program at the time it crashed.
- I Combined with information from the symbol table produced by -g the core file can be used fo find the line where program stopped, and the values of its variables at that point.
- $\triangleright$  Some systems are configured to not write core file by default, since the files can be large and rapidly fill up the available hard disk space on a system.
- In the GNU Bash shell the command ulimit -c control the maximum size of the core files. If the size limit is set to zero, no core files are produced.

**ulimit -c unlimited gdb exe\_file core.pid**

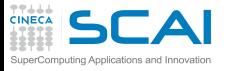

Graphical Debuggers

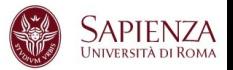

- $\rightarrow$  gdb -tui or gdbtui (text user interface)
- ddd (data dysplay debugger) is a graphical front-end for command-line debuggers.
- allinea ddt (Distributed Debugging Tool) is a comprehensive graphical debugger for scalar, multi-threaded and large-scale parallel applications that are written in C, C++ and Fortran.
- $\triangleright$  Rouge Wave Totalview
- $\blacktriangleright$  Etc.

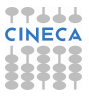

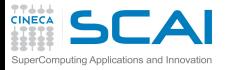

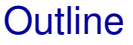

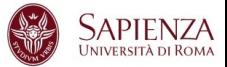

# [Bugs and Prevention](#page-1-0)

**[Testing](#page-72-0)** 

[Static analysis](#page-91-0)

[Run-time analysis](#page-166-0)

**[Debugging](#page-228-0)** 

<span id="page-278-0"></span>[Parallel debugging](#page-278-0) **[Totalview](#page-279-0)** 

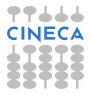

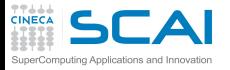

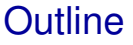

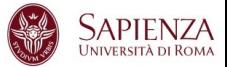

# [Bugs and Prevention](#page-1-0)

**[Testing](#page-72-0)** 

[Static analysis](#page-91-0)

[Run-time analysis](#page-166-0)

**[Debugging](#page-228-0)** 

<span id="page-279-0"></span>[Parallel debugging](#page-278-0) **[Totalview](#page-279-0)** 

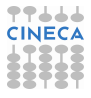

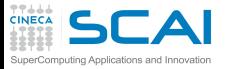

# **Totalview**

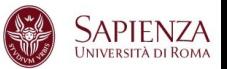

- Used for debugging and analyzing both serial and parallel programs.
- Supported languages include the usual HPC application languages:
	- $\triangleright$  C.C++. Fortran
	- $\triangleright$  Mixed C/C<sub>++</sub> and Fortran
	- $\triangleright$  Assembler
- Supported many commercial and Open Source Compilers.
- Designed to handle most types of HPC parallel coding (multi-process and/or multi-threaded applications).
- Supported on most HPC platforms.
- I Provides both a GUI and command line interface.
- Can be used to debug programs, running processes, and core files.
- Provides graphical visualization of array data.
- Includes a comprehensive built-in help system.
- And more.

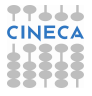

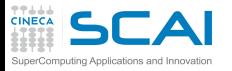

Compilation options for Tv

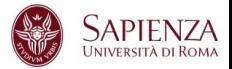

- $\triangleright$  You will need to compile your program with the appropriate flag to enable generation of symbolic debug information. For most compilers, the -g option is used for this.
- $\triangleright$  It is recommended to compile your program without optimization flags while you are debugging it.
- $\triangleright$  TotalView will allow you to debug executables which were not compiled with the -g option. However, only the assembler code can be viewed.
- $\triangleright$  Some compilers may require additional compilation flags. See the *TotalView User's Guide* for details.

**gcc [option] -g file\_source.c -o filename**

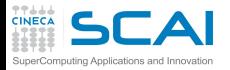

Starting Totalview

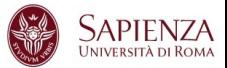

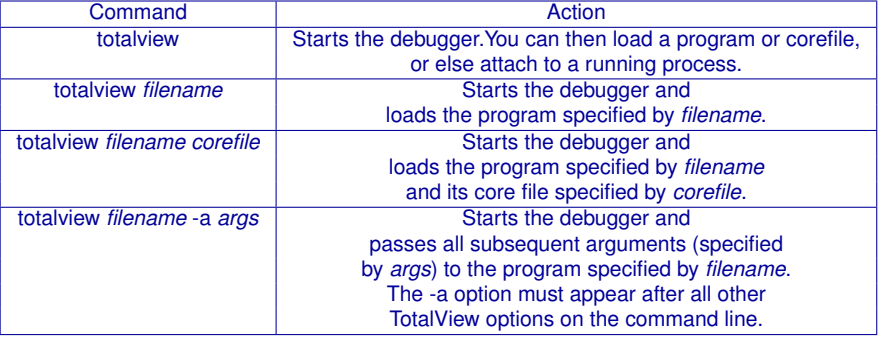

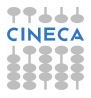

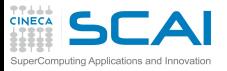

# Totalview: panel

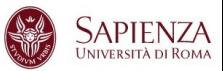

- 1. Stack Trace
	- $\triangleright$  Call sequence
- 2. Stack Frame
	- $\blacktriangleright$  Local variables and their values
- 3. Source Window
	- $\blacktriangleright$  Indicates presently executed statement
	- $\blacktriangleright$  Last statement executed if program crashed
- 4. Info tabs
	- $\blacktriangleright$  Informations about processes and action points.

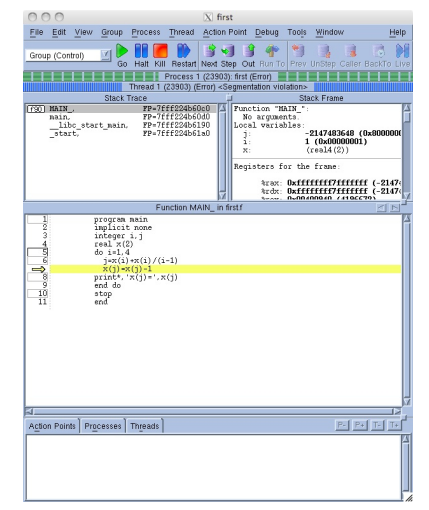

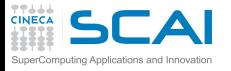

Totalview: Action points

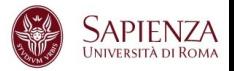

- $\triangleright$  Breakpoint stops the excution of the process and threads that reach it.
	- $\blacktriangleright$  Unconditional
	- $\triangleright$  Conditional: stop only if the condition is satisfied.
	- $\triangleright$  Evaluation: stop and excute a code fragment when reached.
- $\triangleright$  Process barrier point synchronizes a set of processes or threads.
- $\triangleright$  Watchpoint monitors a location in memory and stop execution when its value changes.

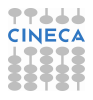

# **SCAI** Totalview: Setting Action points touting Applications and Innovation

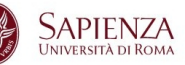

- $\triangleright$  Breakpoint
	- $\triangleright$  Right click on a source line  $\rightarrow$  Set breakpoint
	- $\triangleright$  Click on the line number
- $\triangleright$  Watchpoint
	- $\triangleright$  Right click on a variable  $\rightarrow$  Create watchpoint
- $\triangleright$  Barrier point
	- ► Right click on a source line  $\rightarrow$  Set barrier
- $\triangleright$  Edit action point property
	- ► Rigth click on a action point in the Action Points tab  $\rightarrow$ Properties.

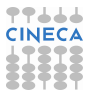

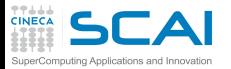

# Totalview: Status

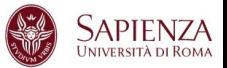

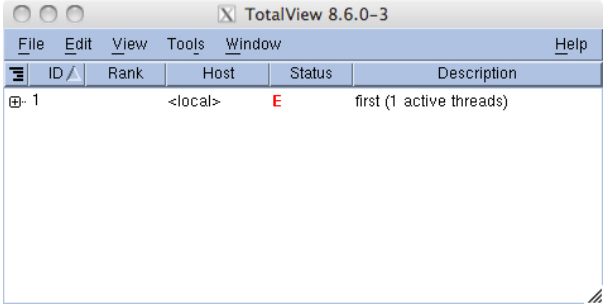

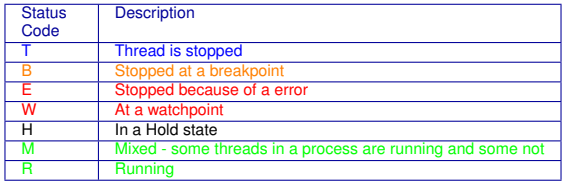

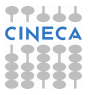

 $\mathsf{L}\mathsf{L}\mathsf{L}$ Totalview: Execution control commands

**CINECA** 

SuperComputing Applications and Innovation

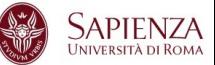

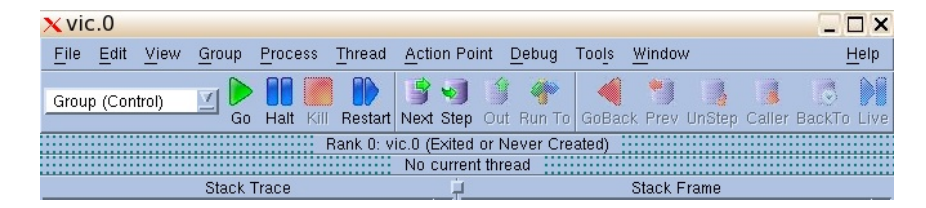

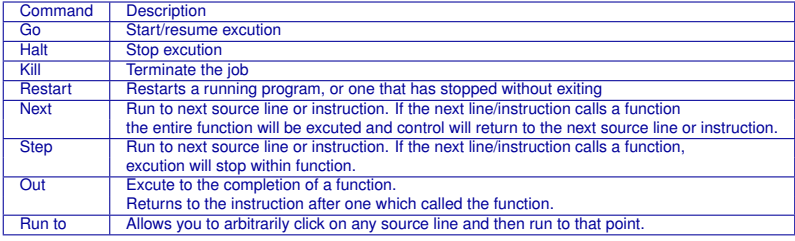

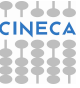
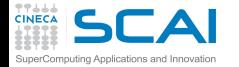

Totalview:Mouse buttons

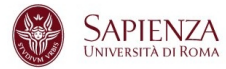

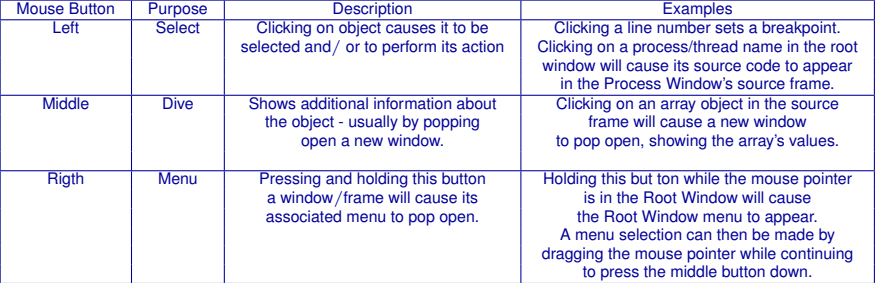

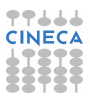